# BIM mensch-**zmaschine**

von Anfang an richtig

m

Sicher und schnell Bei Förster Engineering verbessert eXs die Planung von Elektroinstallation und Gebäudetechnik

Kommunale Wärmeplanung Die Stadt Sindelfingen nutzt MapEdit, um Bestandsdaten zu sammeln, zu visualisieren und fortzuführen

 $N^{\circ}32$ Okt. 2023

# Liebe Leserin, lieber Leser,

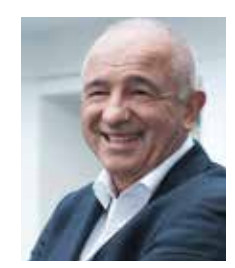

# Inhalt

#### AKTUELLES

MuM Vision und cadmesse vermitteln Wissen und Best Practice über CAD, BIM, PDM und mehr

#### PRODUKT | PRAXIS

BIM – von Anfang an richtig ............................. 4 Die Qintus Ingenieurhaus GmbH & Co. KG setzt auf Software von Autodesk und Thinkproject und auf Begleitung von MuM

Bereit für die Zukunft des Bauens ..................... 8 jetzt noch besser Hand in Hand Die Dreihans GmbH sieht große Kosteneinsparungen durch BIM

BIM mit MuM: Erfolgreiche Strategie ................ 6 Die buerohauser GmbH & Co. KG vereinheitlicht ihre IT-Werkzeuge für Architektur, Innenarchitektur und Tragwerksplanung

Reger Besuch vor Ort und Online ..................... 3 15mal schneller durch den PDM Booster ........ 14 Die Nachbur AG beschleunigt die Arbeitsvorbereitung durch Verknüpfung von ERP und PDM

#### Sicher und schnell .........................................10 Bei Förster Engineering verbessert eXs die Planung von Elektroinstallation und Gebäudetechnik

Deckel drauf! ................................................... 12 Die HYDROTEC Technologies AG nutzt für die Planung die Leistung von Visual Components und das Know-how von MuM

MuM Planauskunft spart Zeit ........................... 16 Der Schaffhauser Energieversorger SH Power geht den nächsten Schritt in die Digitalisierung

Kommunale Wärmeplanung mit MapEdit ........18 Die Stadt Sindelfingen nutzt MapEdit, um Bestandsdaten zu sammeln, zu visualisieren und fortzuführen

### **PRODUKT**

eXs: Integration gelungen ............................... 20 Mit eXs PDM arbeiten eXs und Autodesk Vault

Stromnetzverwaltung mit MapEdit ................. 21 Flexibel und leistungsstark: MapEdit Fachschale Strom

BIM Booster: Effizienz und Zusammenarbeit Drei wichtige Neuerungen für Architektur und TGA

Klar ist: Der Blick über den "Tellerrand" der eigenen Branche ist unverzichtbar. Das gilt zum Beispiel für Bauwesen und Maschinenbau. Früher scheinbar auf unterschiedlichen Planeten angesiedelt, arbeiten Unternehmen aus beiden Branchen heute gemeinsam an Projekten und finden immer bessere Wege für den Informationsaustausch. Das Ergebnis: kürzere Planungs- und Bauzeiten, weniger Fehler, höhere Qualität, mehr Nachhaltigkeit.

AUSBILDUNG

BIM@school: Häberles Häuschen ................... 22 Berufsschulen und Kultusministerium aus Baden-Württemberg bauen mit Unterstützung von MuM BIM-Kompetenz auf

### MuM Vision – Entscheidungshilfen inklusive

Gute Entscheidungen beruhen auf Erfahrung. Erfahrung gewinnt man laut Sprichwort durch schlechte Entscheidungen. Oder man profitiert von der Erfahrung anderer. Die MuM Vision an sechs Orten – Essen, Aarau, Graz, Wiesbaden, München und Hamburg – hat auch in diesem Jahr Erfahrungen, Ideen und Pläne in innovativer Weise verknüpft.

#### Keynote mit Tiefgang

Wie man Entscheidungen trifft, zeigte die Keynote des langjährigen Fußball-Schiedsrichters Knut Kircher. Er bewies dem Publikum, wie wichtig die eigene Haltung im Entscheidungsprozess ist und warum Teamorientierung, Entscheidungsfreude, Deeskalationsstrategien und Kompetenz auch in Unternehmen zentrale und zielführende Fähigkeiten sind.

### Interaktion und Netzwerken

In Ausstellungen und bei Vorträgen konnten Besucherinnen und Besucher sich über einzelne Softwareprodukte und komplexe Lösungen informieren. Trends und Entwicklungen bei PDM, Datenaustausch, BIM & Co. wurden aufgezeigt. Unternehmen, die in den letzten Jahren auf neue Technologien umgestiegen sind, berichteten von ihren Erfahrungen.

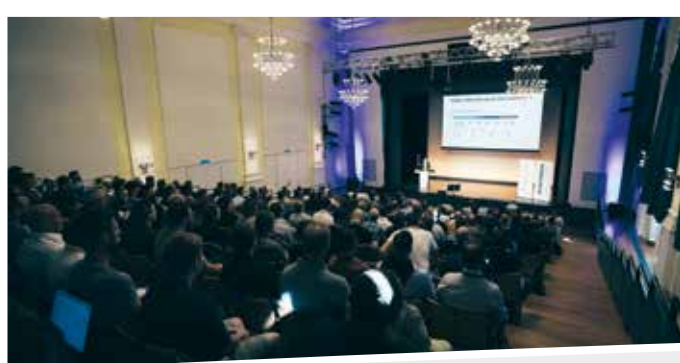

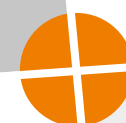

#### Branchenübergreifende Zusammenarbeit

#### Starke Partner

Natürlich steigt in solchen Projekten auch die Komplexität und damit der Bedarf an Beratung und Ausbildung. MuM ist mit seiner Expertise in Maschinen- und Anlagenbau, Elektrotechnik, Bauwesen, GIS und Infrastrukturmanagement sowie bei PDM und Cloud-Lösungen der richtige Partner für diese Themen.

#### 14. cadmesse – online

Die letzte Maiwoche ist seit vielen Jahren cadmesse-Zeit. Rund 1.800 Besucherinnen und Besucher informierten sich in 56 Webinaren über aktuelle Software, intelligente Lösungen und neue Konzepte. Die Kombination aus Information und Interaktion hat sich einmal mehr bewährt.

Bis die nächste cadmesse im Mai 2024 startet, können alle Webinare aus diesem Jahr "nachgehört" werden: Einfach www.cadmesse.de aufrufen, sich registrieren und zu beliebiger Zeit beliebig viele Vorträge besuchen.

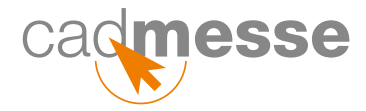

Die MuM-Veranstaltungen im Frühjahr und Sommer sind für viele CAD-, BIM- und PDM-Interessierte zu einer lieben Gewohnheit geworden: Mehr als 600 Personen haben die MuM Vision besucht, rund 1.800 Teilnehmerinnen und Teilnehmer haben sich online bei der cadmesse über Themen wie Digitaler Zwilling, BIM und Cloud-Lösungen informiert. Wichtig: Die Aufzeichnungen der cadmesse-Webinare können noch bis April 2024 besucht werden.

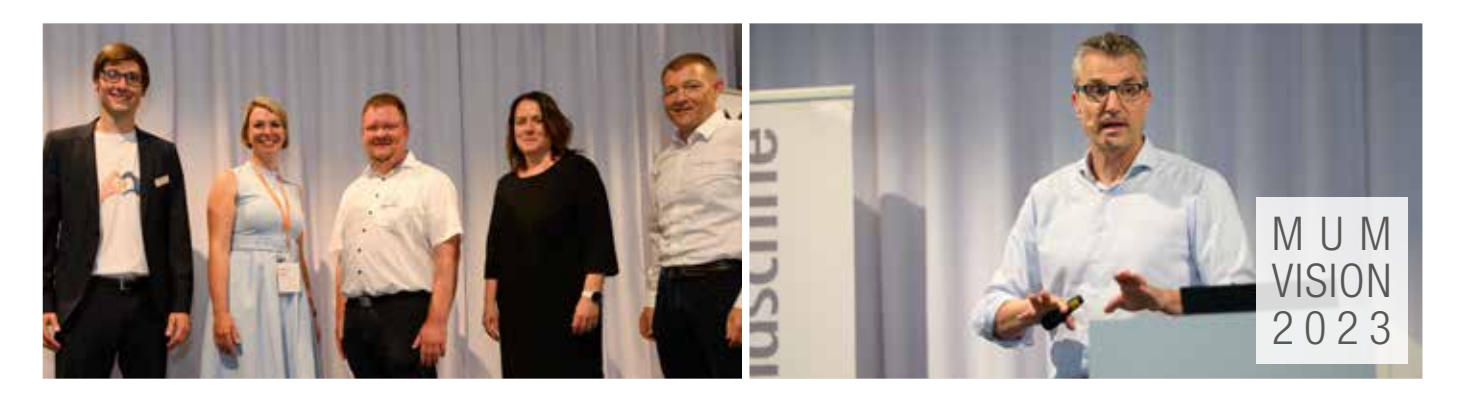

ein sich veränderndes Marktumfeld bedeutet auch neue Chancen und Möglichkeiten für Unternehmen, die sich offen gegenüber Neuem zeigen und proaktiv mit Veränderungen umgehen. Für dieses Magazin haben wir einige unserer Referenzprojekte aus Architektur und Bauwesen, Industrie und Maschinenbau sowie Infrastrukturmanagement ausgesucht, um den professionellen Einstieg in die Digitalisierung oder auch die konsequente Weiterentwicklung aufzuzeigen.

Unsere Kunden erreichen mehr Produktivität, höhere Effizienz, Transparenz und vor allem bessere, d. h. datenbasierte Entscheidungsgrundlagen. Bessere Prozesse zu digitalisieren ist dabei das Erfolgsrezept – und MuM ist der Garant für die Umsetzungskompetenz. Hierbei entscheidend sind gut ausgebildete Mitarbeiterinnen und Mitarbeiter, Standardsoftware und MuM-eigene Technologie.

Ich möchte mich ausdrücklich bei unseren Kunden bedanken, die ihre wertvollen Erfahrungen und Erkenntnisse aus ihren Digitalisierungsprojekten mit Ihnen, liebe Leserin und lieber Leser, bereit sind zu teilen.

Viel Spaß beim Lesen wünscht Ihnen

#### Ihr Rainer Sailer Bereichsvorstand Bauwesen

# Reger Besuch vor Ort und Online

MuM Vision und cadmesse vermitteln auch in diesem Jahr Wissen und Best Practice über CAD, BIM, PDM und mehr

Die schöne neue Planungswelt ist bei Qintus in allen Tätigkeitsbereichen Realität. Das neue Hochhaus am Mexikoring in Hamburg wurde komplett nach der BIM-Methode geplant.

ist spezialisiert auf Tragwerksplanung, Thermische Bauphysik, Bau- und Raumakustik sowie Brandschutz. Als die Geschäftsführung die strategische Entscheidung für BIM fällte, folgten die nächsten operativen Schritte schnell: Autodesk Revit wurde als Modellierungssoftware, DESITE BIM als Prüf- und Anzeigelösung eingeführt, und die Methode wurde mit Hilfe des Ausbildungsprogramms BIM Ready von MuM im ganzen Unternehmen ausgerollt. Heute sprechen in Sachen BIM alle die gleiche Sprache, und Qintus hat seine Marktposition deutlich verbessert.

Die Qintus Ingenieurhaus GmbH & Co. KG Hinter dem relativ neuen Namen "Qintus Ingenieurhaus GmbH & Co. KG" (Qintus) verbergen sich rund 70 Jahre Erfahrung in den Bereichen Tragwerksplanung, Thermische Bauphysik, Bau- und Raumakustik sowie Brandschutz: Qintus ist 2020 aus dem Ingenieurbüro OSJ hervorgegangen und beschäftigt heute mehr als 50 Mitarbeitende. Die Projekte reichen vom Wohnquartier bis zum Bürokomplex, vom innovativen Hotel bis zum modernen Musicaltheater.

#### Der Weg zu BIM

Die Geschäftsführung hat die Entwicklung der 3D-Modellierung zunächst aufmerksam beobachtet. "Wir wollten keine Pfadfinder sein, aber sicher auch nicht die letzten, die sich einer Entwicklung öffnen", sagt Mitgeschäftsführer Andy Grubba. Nach der Entscheidung für BIM sollte die Methode systematisch und gut begleitet in allen Fachbereichen eingeführt werden. MuM beriet Qintus bei Marktanalyse und Softwareauswahl und bot schließlich mit dem Ausbildungsprogramm BIM Ready einen idealen Einstieg für Nutzerinnen und Nutzer in allen Rollen. Die Geschäftsführer waren die ersten, die die Ausbildung BIM-Management absolvierten. "Wir müssen die 'Sprache' verstehen und ein tiefes Verständnis für die Methode entwickeln, um sie erfolgreich anwenden zu können", sagt Mitgeschäftsführer Sven Knudsen.

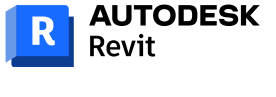

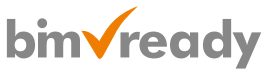

**DESITE BIM** 

## Verständnis schaffen

Die Verantwortlichen entschieden sich für eine Closed-BIM-Strategie im eigenen Haus und führten in allen Bereichen Autodesk Revit ein. Kai Feldmann stieß neu zum Team. Er besaß bereits BIM-Erfahrung und wurde nun bei MuM zum BIM-Koordinator ausgebildet. Seither befasst er sich auch mit der Umsetzung des Leitfadens für Planungsprozesse. Er ist Begleiter und Ansprechpartner für die Mitarbeitenden, die sukzessive in die Methode eingestiegen sind. Wie zu erwarten war, gab es gelegentlich Unmut, weil Dinge nicht mehr so abliefen wie früher. Die Unternehmensleitung musste beweisen, dass die Geschichte von der schönen neuen Planungswelt mehr ist als eine Fiktion.

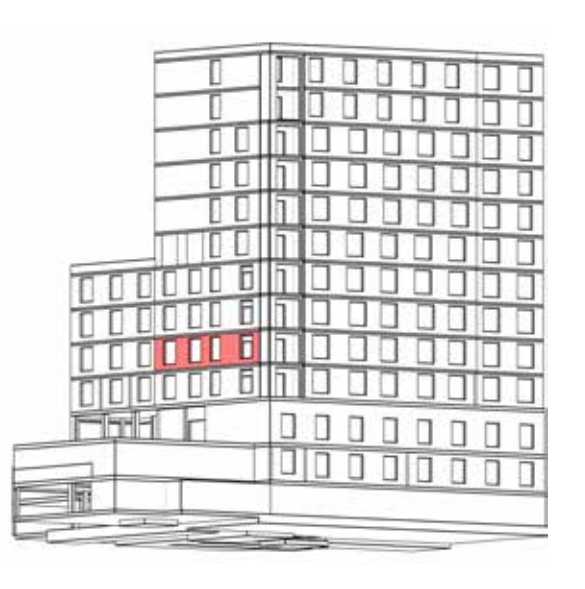

## BIM – von Anfang an richtig

Die Qintus Ingenieurhaus GmbH & Co. KG in Hamburg setzt auf Software von Autodesk und Thinkproject und auf Begleitung von MuM

## Modellqualität und Integration

Qintus nutzt verschiedene Tools, die den Arbeitsablauf und die Kommunikation erleichtern. Alle Fachbereiche arbeiten nach der BIM-Methode. Dabei ist die Tragwerksplanung am weitesten fortgeschritten. Sukzessive werden, unterstützt von MuM, neue "Fahrpläne" erarbeitet, um die nötigen Informationen effektiv ins Modell einzufügen. Dazu werden mit Hilfe von Dynamo auch eigene Add-ons entwickelt. Die Integration von Berechnungssoftware ist für die Geschäftsführer der nächste logische Schritt. Neben statischen Berechnungen geht es auch um die automatisierte Mengenermittlung, damit man früher präzise Kostenschätzungen abgeben und die Ökobilanzen verbessern kann. Danach sollen Simulationen integriert werden, um z. B. das Fluchtverhalten in Notfällen vorherzusagen und Voraussetzungen für eine sichere Flucht schaffen zu können. "Dann werden wir auch von erheblichen Zeiteinsparungen profitieren", erwartet Sven Knudsen.

Freudvoll Für die bisherige Zusammenarbeit mit MuM finden Andy Grubba, Sven Knudsen und Kai Feldmann nur lobende Worte. Kompetenz und Weitsicht des MuM-Teams haben wesentlich dazu beigetragen, dass Qintus am heutigen Punkt seiner Erfolgsgeschichte steht. "Die Wege bei MuM sind kurz und direkt; die MuM-Experten sind da, wenn man sie braucht", sagt Andy Grubba. "Dazu kommt, dass wir geradezu freundschaftlich zusammenarbeiten. So kann das weitergehen."

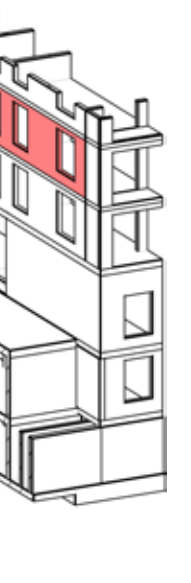

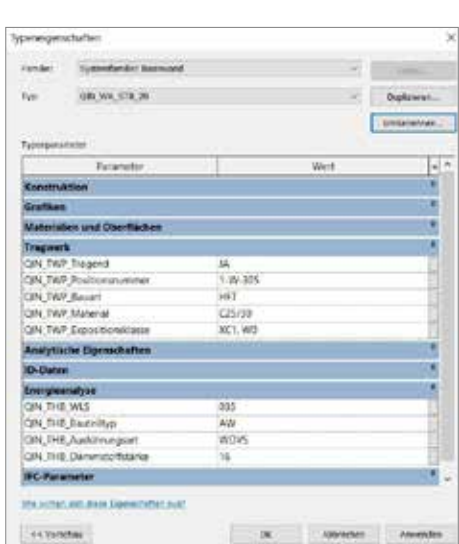

#### Schöne neue Planungswelt

Die Mitarbeitenden lernten, aus den Modellen Schalpläne zu generieren. Bis diese den Qualitätsansprüchen des Büros entsprachen, war ziemlich viel "Gehirnschmalz" nötig. Doch diese Herausforderung war bald bewältigt, und den Mitarbeitenden öffneten sich mit dem Wechsel von 2D auf 3D neue Perspektiven: Dank BIM lassen sich Bauwerk und Schalung so abbilden, wie später gebaut wird. "Mogeln" – was bei der traditionellen Planung oft unbeabsichtigt passiert – ist nicht mehr möglich. Ideen zu Ende zu denken, ist anstrengend, aber es hebt die Diskussion mit anderen Projektbeteiligten und Eigentümern auf ein höheres Level. Dass sich auch Gesprächspartner, die nicht gewohnt sind, Bau- und Statikpläne zu lesen, das Projekt besser vorstellen können, erleichtert oft die Entscheidungsfindung. Fazit: Die Mitarbeitenden bei Qintus sind heute begeisterte BIM-Nutzer; niemand will mehr zur früheren Planungsmethode zurück.

#### BIM in der Praxis

Modellieren von Gebäude, Tragwerk und Schalung ist ein entscheidender Erfolgsfaktor, denn die digitalen Modelle der Architekten können nur als Grundlage dienen. "Wir modellieren neu", sagt BIM-Koordinator Kai Feldmann. Das sei logisch, denn Tragwerksplaner haben einen anderen Blick auf die Architektur: Während der Architekt in "Funktion und Form" denkt, richtet der Statiker seinen Blick nach oben und sorgt dafür, dass das Bauwerk sicher steht. Im regelmäßigen Austausch mit Architekten und anderen Fachplanern werden die Modelle immer wieder konsolidiert, Details werden ausgearbeitet, Informationen vertieft.

Closed BIM in der Praxis: Im Gesamtmodell stecken sämtliche Informationen, z. B. über Tragwerk und Wärmeschutz.

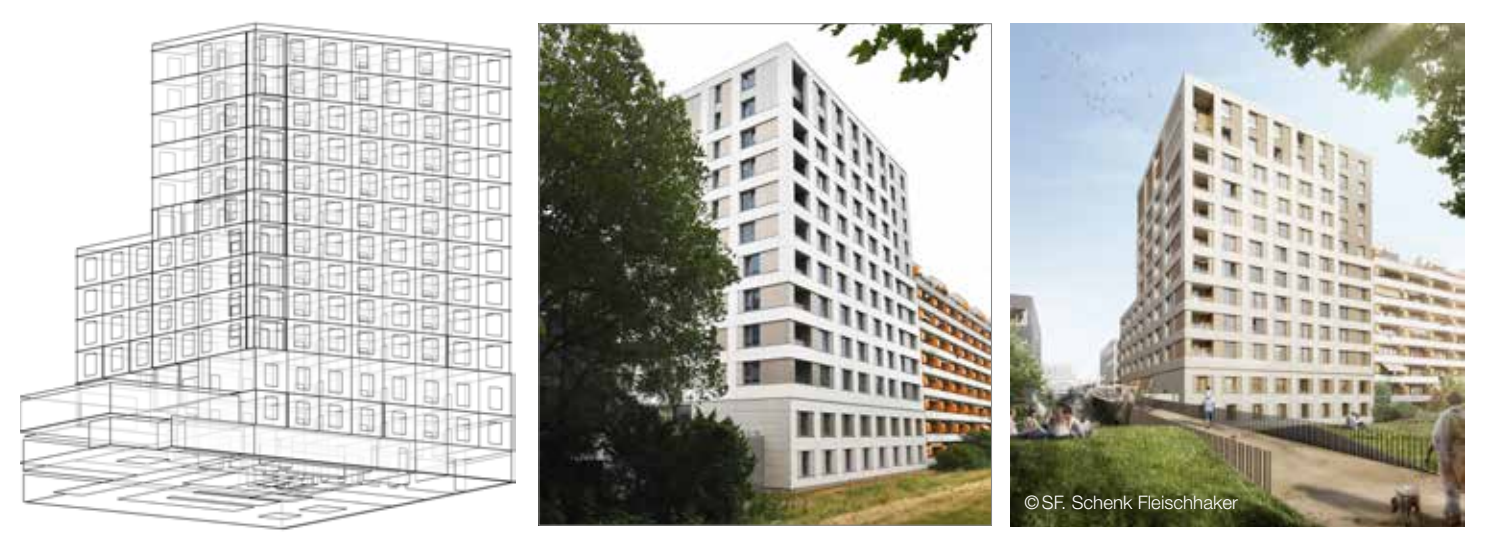

Das geförderte Wohnbauprojekt in Holzbauweise stellt hohe Anforderungen an BIM-Konstruktion und -Koordination.

Asymmetrische Fenster sind ein Spezialgebiet von buerohauser. Die passenden Revit-Familien wurden selbst entwickelt.

Wenn die Mitarbeiterzahl sich in kurzer Zeit verdoppelt, können Prozesse nicht immer folgen. Die buerohauser GmbH & Co. KG in Altensteig und Berlin stand vor dieser Herausforderung und entschied sich für MuM als Partner bei der Einführung von Revit und BIM. Heute arbeiten alle Bereiche – Architektur, Innenarchitektur und Tragwerksplanung – ab Leistungsphase V mit der neuen Lösung. Die Ausweitung auf Entwurf und Massenermittlung ist in Arbeit.

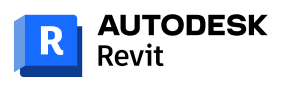

bim<sub>x</sub> booster **bim**Vready

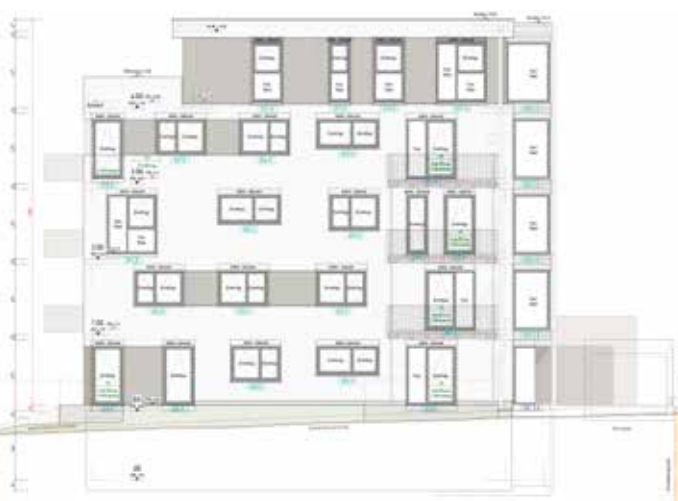

Bei der buerohauser GmbH & Co. KG (buerohauser) ging es in den vergangenen zehn Jahren rund: Das in Altensteig im Schwarzwald gut etablierte Architekturbüro erweiterte sein Leistungsspektrum um Innenarchitektur und Tragwerksplanung. Ein zweiter Standort wurde in Berlin eröffnet, die Zahl der Mitarbeitenden stieg von 20 auf 40. Auch die Projekte wurden größer: Das Büro gilt heute als Spezialist für Pflegeheime, Kindergärten und Schulen und errichtet Mehrfamilienhäuser für den sozialen Wohnungsbau – vornehmlich in Holzbauweise. Das Ziel: Gebäude, Räume und Quartiere zu gestalten, in denen Menschen aufleben.

#### Uneinheitliche IT als Bremsklotz

So unterschiedlich wie das jeweilige Umfeld in Altensteig und Berlin ist, so unterschiedlich war auch die Softwarelandschaft. Während die Standorte auf dem Land und in der Stadt jedoch neue, vielfältige Perspektiven aufzeigen und kreativere Lösungen ermöglichen, erwies sich die uneinheitliche IT-Landschaft als Bremsklotz. Es fehlten einheitliche Bürostandards, und die bisherigen Software-Tools waren nicht geeignet, die Anforderungen des Büros zu erfüllen.

#### Intern und extern, stationär und mobil

"Wir brauchten eine moderne, modellorientierte Software, mit der Architektur, Innenarchitektur und Tragwerksplanung arbeiten können. Und das sollte sowohl auf den Desktop-Rechnern im Büro als auch mobil auf dem iPad möglich sein", sagt Mitgeschäftsführer Ruben Hauser. Daten müssten sich intern, aber auch mit externen Partnern leicht austauschen lassen. Wenn es darüber hinaus Apps, wie ein Bauteile-Buch, gäbe, die flexibel einzusetzen sind, wäre das Traum-Szenario perfekt.

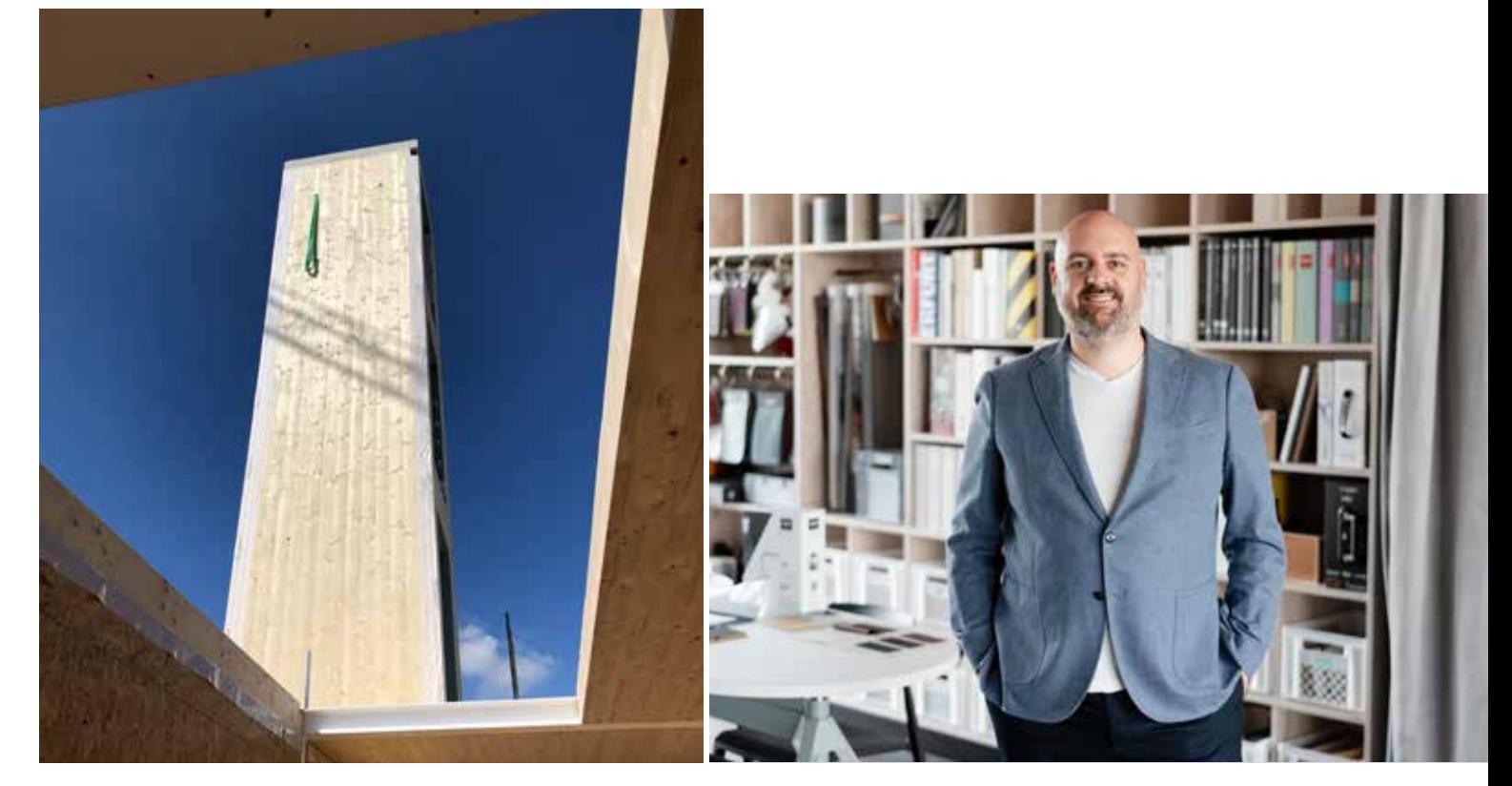

# BIM mit MuM: Erfolgreiche Strategie

Die buerohauser GmbH & Co. KG vereinheitlicht ihre IT-Werkzeuge für Architektur, Innenarchitektur und Tragwerksplanung

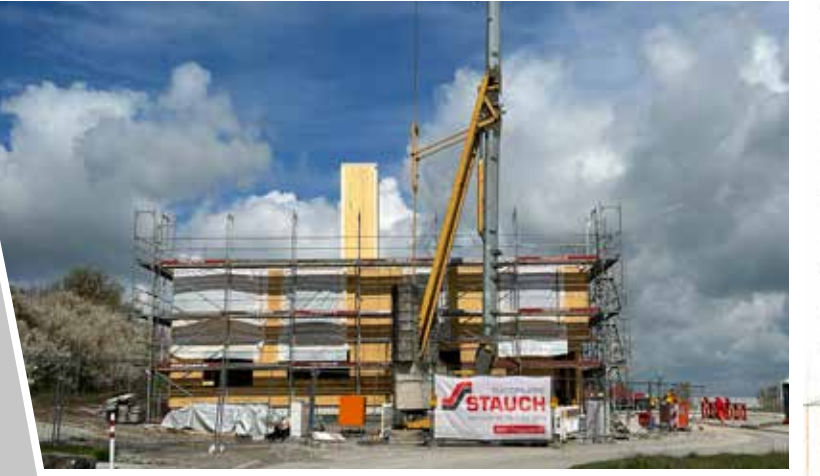

#### Sparringspartner in der Strategieentwicklung

Auf der Suche nach dieser Lösung stieß buerohauser auf Autodesk Revit und lernte MuM zunächst als "Vertriebsbüro" kennen. "Wir haben schnell gemerkt, dass es bei MuM nicht in erster Linie darum ging, die Software zu verkaufen. Unsere Ansprechpartner haben sofort verstanden, dass es uns auf ganz andere Dinge ankam", erinnert sich Ruben Hauser. Der Vorschlag, zunächst die internen Prozesse zu analysieren und richtig aufzusetzen, kam gut kann. MuM wurde zum Sparringspartner in der Strategieentwicklung.

#### Nachhaltige Wirkung

Es war klar, dass die Umstellung auf diese Weise länger dauern, dafür aber umso nachhaltiger sein würde. Der Übergang sollte Schritt für Schritt vonstattengehen, so dass das ganze Team gut folgen konnte. Die BIM-Ready-Schulungen bei MuM starteten zunächst für das zweiköpfige Kernteam; dann wurden weitere Mitarbeitende zu BIM-Konstrukteuren und BIM-Koordinatoren ausgebildet. Sobald grundlegendes Wissen vorhanden war, begann die Entwicklung der Standards.

#### Eigene Entwicklungsleistung

Bauten von buerohauser sind besonders. So arbeitet man oft mit asymmetrischen Fenstern, es gibt einen speziellen "Hauser-Holzwandaufbau", und auch in der Innenarchitektur setzt buerohauser Standards. "Auch wenn Revit viele Standardfamilien enthält, müssen wir vieles selbst entwickeln", sagt Ruben Hauser. Das Kernteam wurde temporär auf sieben Personen erweitert und tauscht sich regelmäßig mit MuM-Beratern zu verschiedenen Themen aus. Jeden Monat gibt es einen "jour fixe", um aktuelle Fragen und Entwicklungen zu besprechen. Zug um Zug entsteht eine bürospezifische Modell-Vorlage.

#### Motivation hochhalten

Die strategische Entscheidung, die Prozesse im Büro neu aufzusetzen, neue Software und ganz neue Denkweisen einzuführen, stieß nicht im gesamten Team auf Begeisterung. Dass sich die Umstellung länger als erwartet hinzog, weil viel Eigenentwicklung geleistet werden musste, war eine weitere Herausforderung. Das Team bei buerohauser blieb am Ball, weil die Geschäftsführung immer wieder für Erfolgserlebnisse gesorgt hat. Inzwischen wurde eine Revit-erfahrene Mitarbeiterin eingestellt, die erste Anlaufstelle bei Fragen ist. Der Kontakt zu MuM ist weiterhin eng, sodass schnelle Hilfe und gute Ideen garantiert sind.

#### Ziel erreicht

"Unser Ziel war, in fünf bis sieben Jahren eine definierte Summe für Lizenzen, Beratung, Schulung, Cloud-Infrastruktur usw. zu investieren und in dieser Zeit die Umstellung abzuschließen", sagt Ruben Hauser. Dieses Ziel ist so gut wie erreicht, und die anfänglichen Vorbehalte der Mitarbeitenden haben sich mindestens in Akzeptanz, meist sogar in Begeisterung verwandelt. Autodesk Revit kommt heute bei sämtlichen Projekten ab Leistungsphase V zum Einsatz.

### Die nächsten Schritte

Für die Zukunft stehen zwei wichtige Themen auf dem Programm. Zum einen soll Revit noch stärker in der Entwurfsphase zum Einsatz kommen. Hier sei noch Überzeugungsarbeit zu leisten, dass diese Software wirklich gute und attraktive Architektur möglich macht. Darüber hinaus wird buerohauser auch die Massenermittlung aus dem BIM-Modell angehen. Dabei wird MuM nicht nur mit Beratung und Schulung, sondern auch mit dem MuM-eigenen BIM Booster an Bord sein.

Dank BIM geht's für buerohauser hoch hinaus: Der Aufzugsschacht wird komplett im Werk vorproduziert und auf der Baustelle aufgestellt.

Ruben Hauser, Mitgeschäftsführer, schätzt den guten Kontakt zu MuM und die kompetente Begleitung.

Dreihans nutzte die 3D-Modellierung nicht nur während des Planungs- und Bauprozesses, sondern auch, um ein Miniaturmodell des Bauvorhabens zu erstellen.

Für die Dreihans GmbH, ein Zusammenschluss der Bauunternehmen Brüder Resch, Hehenberger Bau und Kumpfmüller Bau aus Oberösterreich, ist BIM der richtige Weg in die Zukunft des Bauens. Der Skepsis kleinerer Architektur- und Ingenieurbüros und dem Staunen der Bauherren begegnet das junge Unternehmen mit Begeisterung und sorgfältiger Ausbildung der Mitarbeitenden. Der gezielte Einsatz von BIM in Teilprojekten führt zu erstaunlichen Kosteneinsparungen und leistet Überzeugungsarbeit.

> binvready bim<sub>x</sub> booster **DESITE BIM**

Warum schließen sich drei mittelständische Bauunternehmen zusammen? Für Georg Altendorfer, Mitgeschäftsführer von Dreihans und bisher Geschäftsführer der Brüder Resch Hoch- und Tiefbau im oberösterreichischen Ulrichsberg und seine Mitstreiter ist die Antwort einfach: "Obwohl jede unserer drei Baufirmen allein gut aufgestellt ist, sind wir gemeinsam leistungsstärker und können uns um Projekte bewerben, für die wir einzeln bisher zu klein waren. Durch unsere größere Expertise ziehen wir künftig auch Spezialprojekte in Betracht. Wir bündeln die individuellen Stärken jeder Firma in einem einzigen Unternehmen und erfüllen die Wünsche unserer Kundinnen und Kunden noch besser."

#### Bauen verändert sich

Hausbau wird nicht mehr das Lebensziel junger Menschen sein, die Wohnstruktur wird sich verändern, neue Materialien, neue Arten der Vorfertigung werden den Markt erobern. Vorfertigung, wie sie schon heute im Holzbau gang und gäbe ist, werde erheblich an Bedeutung gewinnen – im Elementbau ebenso wie im Modulbau. Diese Veränderung trifft, so Georg Altendorfer, nicht nur die Bauunternehmen, sondern in stärkerem Maße auch diejenigen, die Gebäude planen: Architekten, Statiker, TGA-Planer. Sie werde auch den Betrieb der Gebäude beeinflussen. BIM sei hier der richtige Ansatz.

#### "Offizielle Ausbildung" fehlt

Bei einem Projekt, an dem u. a. auch Doka beteiligt war, hatte Georg Altendorfer MuM und das Ausbildungsprogramm BIM Ready kennengelernt. Für ihn war das der richtige Einstieg in die Methode, denn die Erfahrung hatte gezeigt, dass BIM weder an Universitäten und Fachhochschulen noch in den gewerblichen Ausbildungen einen größeren Stellenwert hat. Inzwischen haben mehrere Mitarbeitende Module der Ausbildung durchlaufen. Softwarelösungen wie Revit fürs Modellieren und DESITE BIM für die Modellprüfung gehören zur Standardausrüstung.

# Bereit für die Zukunft des Bauens

Die Dreihans GmbH sieht große Kosteneinsparungen durch BIM

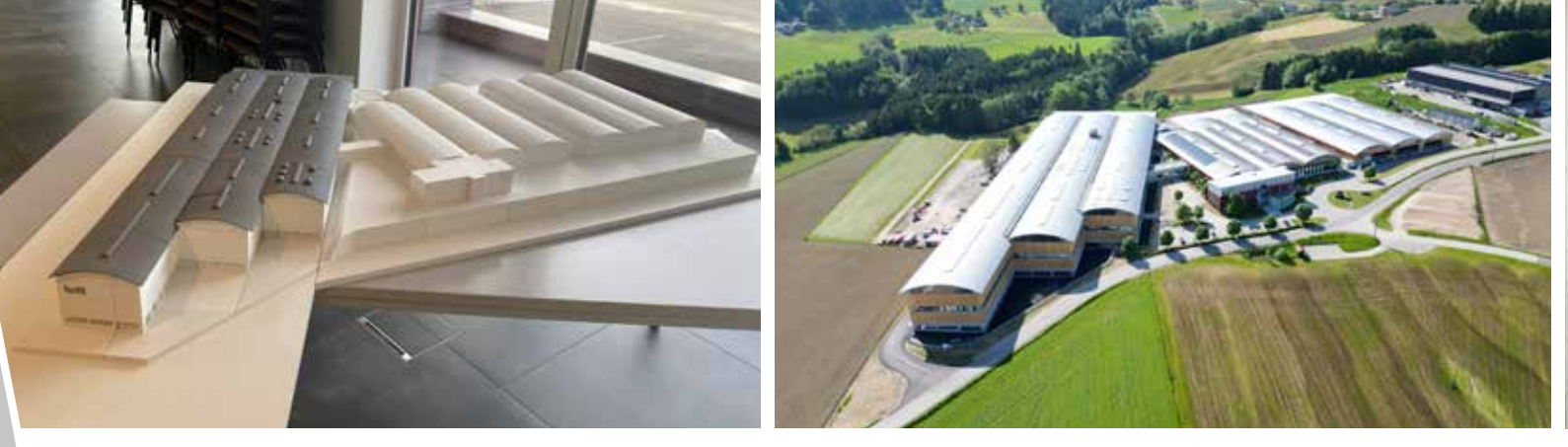

#### Zwischen Planer und Bauherrschaft

Als ausführendes Unternehmen ist man von der Datenqualität der planenden Unternehmen abhängig, und man muss gleichzeitig die Anforderungen der Bauherrschaft optimal erfüllen. "Wir müssen beweisen, dass wir alles richtig machen. Die Auftraggeber wissen oft gar nicht, was ihnen ein gutes 3D-Modell ihres Gebäudes bringt", erklärt Georg Altendorfer. Nur wenn er ein Projekt als Totalunternehmer durchführt, kann er beeinflussen, welche Methoden verwendet werden.

#### Mit Einzelaspekten beeindrucken

Wenn – wie so häufig – Architekturbüros nur 2D-DWGs liefern, lohnt es sich für die Bauunternehmung nicht, ein vollständiges Modell nachzubauen. Bei Dreihans konzentriert man sich daher auf einzelne Aspekte, die nachweislich Kosten und Zeit sparen. BIM-Fachkoordinatorin Simone Reischl verweist auf den Zubau einer Produktionslinie bei einem Lebensmittelproduzenten. Hier wurden die Wände mit einem Anfahrschutz versehen. Das Modell hat schnell und exakt geholfen, die nötigen Materialmengen zu ermitteln – einfacher, als die Werte immer wieder aus den Architekturplänen entnehmen zu müssen.

#### Kostenermittlung ist mehr als LV

Die exakte Ermittlung der Materialkosten, die dank des MuM BIM Boosters sehr schnell und einfach möglich ist, genügt allerdings nicht. Schließlich beträgt der Anteil des Materials nur etwa 30 Prozent der gesamten Baukosten. Der weitaus größere Teil entfällt auf Lohn- und Maschinenkosten. Gerade der Kostenblock "Maschinenmiete" wird oft außer Acht gelassen, dabei kann die Ablaufsimulation mit Hilfe des 3D-Modells hier deutliche Einsparungen bringen.

20 Prozent Einsparung Dreihans konnte einem Bauherrn dank BIM helfen, bis zu 20 Prozent der Kosten einzusparen, indem der Bauablauf simuliert wurde. So gelang es, die Mietzeit von Kränen zu optimieren. Damit wurde die neue Betriebsanlage nicht nur günstiger, auch die Bauzeit reduzierte sich erheblich. "Die Bauherren fragen mich dann immer, weshalb die 3D-Modellierung nicht längst Standard ist", sagt Georg Altendorfer.

#### Projektkultur muss sich verändern

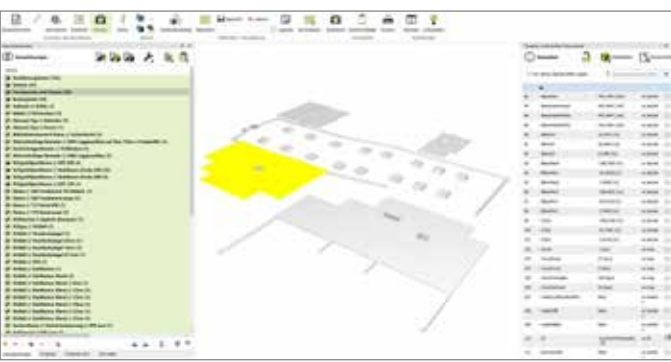

Die technischen Voraussetzungen für BIM seien zwar noch nicht optimal, finden die Verantwortlichen bei Dreihans und verweisen auf unterschiedliche Versionen des Austauschformats IFC und komplexe Schnittstellen. Aber die Softwareentwickler seien auf dem richtigen Weg. Auch Ausbildungsprogramme wie BIM Ready von MuM würden sicher in die Standardausbildungen an Universitäten und Schulen Einzug halten. Die entscheidende Veränderung muss jedoch in den Köpfen stattfinden. Die Idee, so zu planen, dass alle Beteiligten – vom Planer bis zur Bauherrschaft – in gleicher Weise profitieren, habe einen weiten Weg vor sich. Doch mit BIM ist der Anfang gemacht.

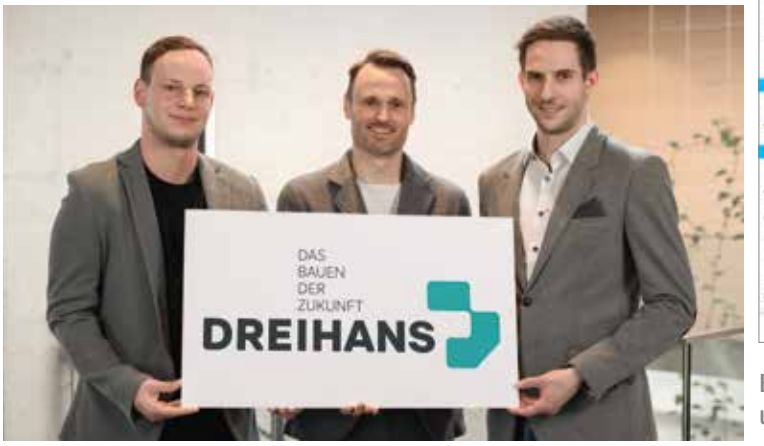

Das Führungsteam bei Dreihans hofft, dass BIM Ready von MuM auch in Schulen und Universitäten einzieht.

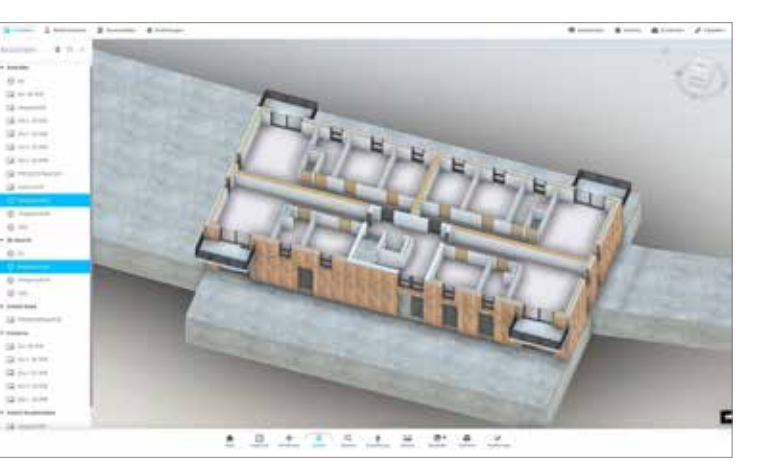

Bei der BIM-Strategie konzentriert Dreihans sich auf Aspekte, die Zeit und Geld sparen, z. B. den schnellen Einblick ins Modell.

Mehr Intelligenz in der Elektroplanung – mit diesem Ziel hatten die Planer des Ingenieurbüros Förster Engineering ihre Marktuntersuchung gestartet. Die Verantwortlichen entschieden sich für die Elektroplanungslösung eXs von MuM. Dank der Verbindung von Grundriss- und Schemaplanung sowie vieler intelligenter Funktionen reduziert sich die Zeit für die Planerstellung um ca. 25 Prozent, vor allem aber verringern sich Zeit und Kosten beim Bau, da weniger korrigiert werden muss. Mit der Schnittstelle von eXs zu Autodesk Revit ist das Büro auch in die BIM-Welt eingestiegen.

Die Planer in der E-Technik verwendeten seit der Gründung des Büros das "reine" AutoCAD. Das förderte die Zusammenarbeit mit den meisten Architekturbüros, denn diese liefern Grundrisspläne häufig im DWG-Format. Im Laufe der Zeit wurde klar, dass diese Ausrüstung nicht genügt: Auch wenn die Planer viele eigene Elektrosymbole entwickelt hatten, die die Zeichenarbeit beschleunigten, fehlte die inhaltliche Verbindung zwischen Grundriss und Schemaplan, und es gab keine Möglichkeit, die gezeichneten Schemata auf elektrische Korrektheit zu überprüfen.

Die Mitarbeitenden des Ingenieurbüros Förster Engineering im rheinischen Simmerath können auf eine 20-jährige Unternehmensgeschichte zurückblicken. Immer mehr internationale Kunden betrauen das auf Gebäudetechnik und Brandschutz spezialisierte Büro mit immer komplexeren Projekten. Das Büro besteht aus den Bereichen M-Technik, also Heizung, Lüftung, Sanitär und Brandschutz, und E-Technik, also alle Bereiche der elektrischen Versorgung und Gebäudeautomation. Geplant werden komplette Nieder- und Mittelspannungsanlagen, Kommunikationsund Videotechnik, Überfallmeldeanlagen usw.

#### Bordwerkzeuge müssen passen

#### Marktuntersuchung führt zu eXs

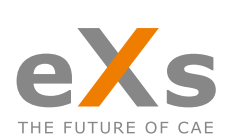

Revit

**AUTODESK** 

Bei der Suche nach einer spezifischen Lösung für die Elektroplanung lag der Schwerpunkt auf Anbietern, deren Software auf AutoCAD basiert. Das Team wurde bei MuM fündig: Die Elektroplanungssoftware eXs bietet aktuelle Softwaretechnologie sowie eine moderne, einfach zu erlernende Benutzeroberfläche, und sie enthält gleichzeitig den AutoCAD-Kern. "eXs bot aus unserer Sicht die meisten Möglichkeiten zu einem guten Preis-/Leistungsverhältnis", resümiert Planer Fabian Pütz.

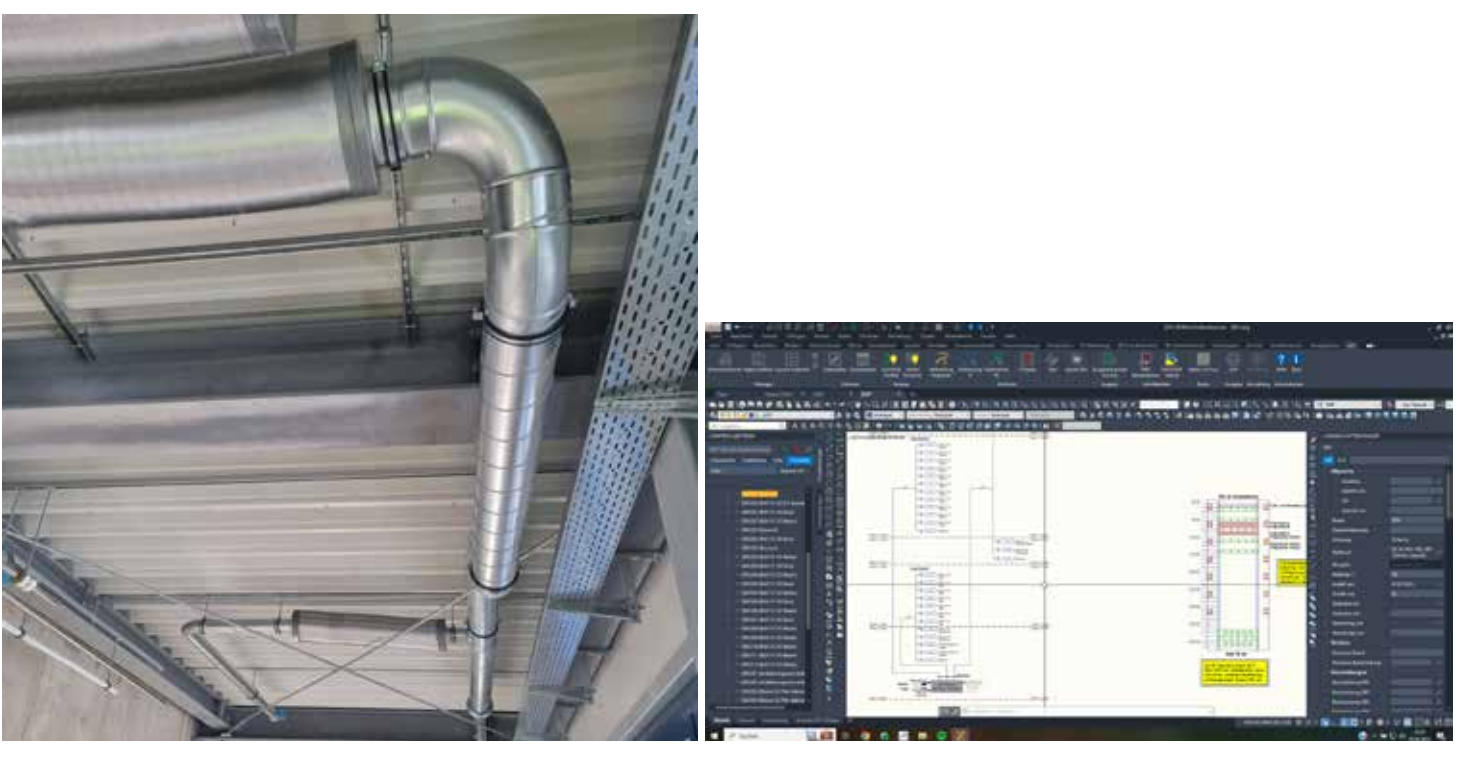

#### Erfolgreicher Test

Die Einführung von eXs war nicht der letzte Schritt der Digitalisierung im Ingenieurbüro. Inzwischen ist auch Autodesk Revit im Einsatz, so dass es möglich ist, BIM-Modelle zu nutzen. Auch hier bewährt sich eXs: Über die Schnittstelle lassen sich problemlos wichtige Modelldaten und Informationen über Installation und Verteilungen austauschen, so dass stets alle Projektbeteiligten Bescheid wissen, was in den verschiedenen Gewerken "läuft".

Von der Leistungsstärke der Lösung überzeugten die Planer sich in einem vierwöchigen Test. Die kostenlose Probeversion wurde in dieser Zeit gründlich geprüft. Danach stand fest: Mit eXs sollte es weitergehen. Der nächste Schritt war eine Schulung bei MuM, bei der sich zeigte, dass viele Arbeitsschritte dank der AutoCAD-Kenntnisse der Anwender bereits bekannt waren.

#### Automatisierte Workflows

Darüber hinaus etablierten die MuM-Experten spezielle Workflows, die die Arbeit mit den DWG-Dateien der Architekten erleichterten. Die Anwender bei Förster Engineering verfügen heute über ein einfaches Änderungsmanagement. Die vom Architekturbüro vergebenen Raumnummern werden automatisch in die E-Technik-Pläne übernommen. Wenn Änderungen im Architekturplan auch die Elektroinstallation betreffen, lassen sich z. B. alle Steckdosen gleichzeitig umbenennen. Da der Grundriss auch logisch mit dem Verteilungsplan verbunden ist, werden diese Änderungen automatisch übernommen. Darüber hinaus ließ sich die Software so konfigurieren, dass die Pläne auch optisch den bürointernen Vorgaben entsprechen und nicht von den bisherigen Plänen zu unterscheiden sind.

#### Großprojekt Reststoffverwertungsanlage

eXs bewährte sich schnell in der Praxis: Förster Engineering erhielt den Auftrag eines Papierproduzenten, die technische Gebäudeausrüstung für die neue Reststoffverwertungsanlage zu planen. Der Bauherr produziert nachhaltig Verpackungsmaterial aus jährlich ca. 600.000 Tonnen Altpapier aus der Region. Die neue Anlage verbrennt Reststoffe, die im Aufbereitungsprozess des Altpapiers anfallen, und versorgt dadurch den Produktionsstandort mit Energie.

### Übersichtlich koordiniert

Das Ingenieurbüro plante die komplette Technische Gebäudeausrüstung in den Leistungsphasen 1 bis 8, insbesondere in den Anlagengruppen Abwasser-, Wasser- und Gasanlagen, Wärmeversorgung, Raumlufttechnik, elektrische Versorgung, Anlagen für Kommunikation, Sicherheit und Informationstechnologie, Feuerlöschanlagen sowie Gebäude- und Anlagenautomation. Besonders herausfordernd war die Koordination der verschiedenen Gewerke zusammen mit den Kraftwerksanlagen. Hier konnten die Planer dank eXs Grundrisspläne, Schemata und Verteilungspläne in allen Bereichen der Elektrotechnik übersichtlich abstimmen.

### Zeit sparen, Sicherheit gewinnen

Fabian Pütz schätzt, dass die Ingenieure beim Erstellen der Pläne ca. 25 Prozent Zeit sparen. Zudem helfen Bauteillisten bei der Erstellung der Ausschreibungsunterlagen. Wesentlich wichtiger ist jedoch der Sicherheitsaspekt: "Dank eXs können wir und unsere Auftraggeber sicher sein, dass an der Schnittstelle zwischen Grundrissplanung und Schema-Erstellung keine Daten verloren gehen."

## Die Zukunft im Blick

## Sicher und schnell

Bei Förster Engineering verbessert eXs Produktivität und Sicherheit bei der Planung von Elektroinstallation und Gebäudetechnik

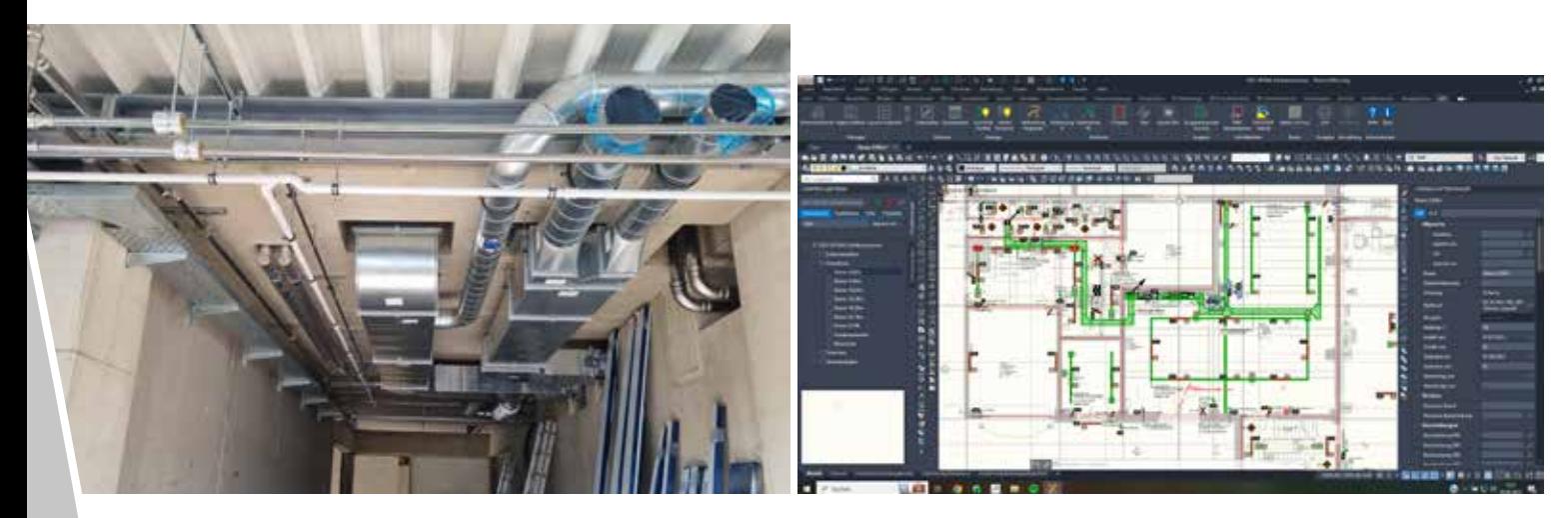

eXs hilft. Grundrisspläne, Schemata und Verteilungspläne in allen Bereichen der Elektrotechnik übersichtlich zu koordinieren. Förster Engineering macht BIM. Die eXs-Revit-Schnittstelle sorgt für durchgängige Daten. Alle Pr

Simulation schafft Planungssicherheit, weil die Konsequenzen jeder Entscheidung sofort sichtbar sind.

Der Weg von der Handelsfirma in der sprichwörtlichen Garage zum international tätigen Anbieter war geradlinig: Die HYDROTEC Technologies AG beschäftigt heute mehr als 130 Mitarbeitende im niedersächsischen Wildeshausen. Der Familienbetrieb mit kurzen Kommunikations- und Entscheidungswegen produziert vor allem Kanaldeckel und Entwässerungsrinnen und bietet auch Straßenkappen und Produkte für den Garten- und Landschaftsbau an. Kunden und Partnerunternehmen gibt es in 137 Ländern; Ziel ist es "durch innovative Qualitätsprodukte alte Märkte

Die neue Gießerei der HYDROTEC Technologies AG, in der Kanaldeckel für Kommunen aus aller Welt produziert werden sollen, musste schnell fertig werden – mit optimalen Prozessen von Anfang an. Darum suchte das Unternehmen eine Lösung, um die Vorgänge im Werk digital zu simulieren. Visual Components passte perfekt zu den Anforderungen, zu sichern und neue zu erobern." und nach kurzer Schulungszeit optimiert die Software nun auch bestehende Prozesse.

#### Guss aus Deutschland

Während die Betonteile seit langem in Wildeshausen gefertigt werden, kauft das Unternehmen Gussteile zu. Das soll sich ändern: Eine neue Gießerei entsteht am Standort. Sie bietet 100 neue, qualifizierte Arbeitsplätze und leistet auch einen Beitrag zum Klimaschutz. Das Werk ist ein echtes Greenfield-Projekt: In der 75 x 60 Meter großen Halle sollen in Zukunft Aufsätze, Rinnen und weitere Produkte aus der eigenen Produktpalette gefertigt werden. Dadurch kann HYDROTEC flexibler und schneller auf Marktanforderungen reagieren.

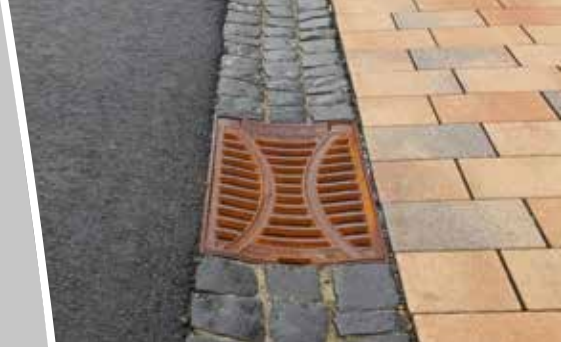

Die Entscheidung für die neue Software fiel schnell. "Wir hatten ziemlichen Respekt vor dem Thema, denn die Simulation von Abläufen war für uns ja völliges Neuland", erzählt Jan-Hendrik Kröger. "Aber dank der Software hat alles überraschend gut funktioniert. Das Gute beim Simulieren ist ja, dass man alles ausprobieren und nichts kaputtmachen kann. Wenn etwas nicht funktioniert, macht man es einfach neu. Auch die 2-tägige Schulung hat uns ganz viel Sicherheit gegeben."

#### Von Anfang an richtig

Die Konstrukteure haben die neue Gießerei auch als Testprojekt benutzt, so dass es verschiedene Versionen der Simulation gab. "Die Lernkurve war steil", sagt Jan-Hendrik Kröger, "wir sind mit jeder Version schneller

Greenfield-Projekte bieten die Chance, Dinge von Anfang an richtig zu machen. Sorgfältige Planung stellt sicher, dass die Maschinen optimal abgestimmt sind und zwischen den Produktionsschritten keine Wartezeiten entstehen. Ebenso muss klar sein, wie viele Mitarbeitende für welche Produkte und in welchen Phasen benötigt werden. Diese Überlegungen werden klassisch in Sitzungen mit Experten aus unterschiedlichen Bereichen angestellt. Dabei ist es leicht möglich, dass Dinge übersehen oder vergessen werden. Das sollte bei der neuen Gießerei nicht passieren.

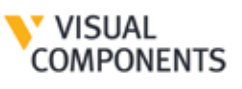

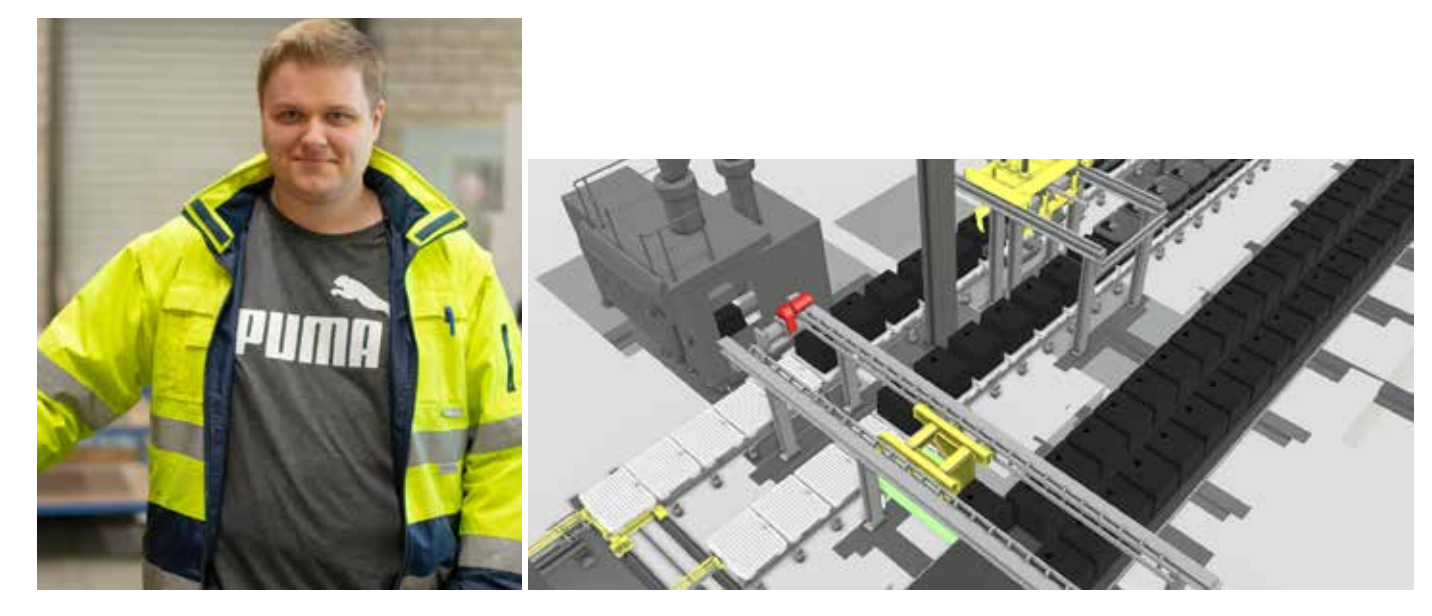

#### Besser als optimieren

HYDROTEC wollte solche Komplikationen vermeiden. Die Konstruktionsabteilung, die in die Planung eingebunden ist, fand das Werkzeug dafür auf der Hannover Messe: MuM – als zuverlässiger CAD-Lieferant seit vielen Jahren sehr geschätzt – präsentierte auf dem Messestand die Simulationslösung Visual Components. Konstrukteur Jan-Hendrik Kröger erinnert sich: "Das war nicht nur sehr faszinierend, es sah aus wie ein Computerspiel. Darüber wollten wir mehr wissen."

#### Neuland für Konstrukteure

#### Auch eigene Anlagen einbinden

Visual Components enthält eine umfangreiche Bibliothek mit Standardteilen, die vor allen Dingen das Erstellen von Förderanlagen aller Art vereinfacht. Auch generische Modelle gängiger Maschinen sind in der Bibliothek vorhanden. Die Bibliothek lässt sich leicht durch 3D-Modelle eigener Anlagen ergänzen. Diese können animiert werden, so dass Anlagen maßstabsgetreu eingefügt und Abläufe detailliert und realitätsnah dargestellt werden können.

#### Wege und Personal

und besser geworden. Formanlage, Gießanlage, Guss-Sand-Trennung und Strahlanlage arbeiten vollautomatisch. Hier geht es vor allem darum, die Wege zu optimieren. Beim letzten Produktionsschritt, dem "Putzen", sind jedoch Mitarbeitende im Einsatz. Je nach Größe der Produkte muss hier mehr oder weniger Personal eingeplant werden. Die Simulation zeigt, wie viele Produkte pro Zeiteinheit im Putzhaus ankommen und erleichtert dadurch die Personalplanung.

#### Bessere Kommunikation

Für HYDROTEC bietet die Simulation des Greenfield-Projekts viele Vorteile: Intern gewinnt man Planungssicherheit, weil die Konsequenzen jeder Entscheidung sofort sichtbar sind. Im Gespräch mit den Lieferanten verringern sich aus dem gleichen Grund Missverständnisse. Und schließlich unterstützt der Film, der die Abläufe aufzeigt, auch die Kommunikation mit Nachbarn, Kommune und Presse: Auch Menschen, die weit vom Projekt entfernt sind, können sich nun wirklich vorstellen, was im Gewerbegebiet entsteht.

### Noch viele Projekte

Mit dem Bau der Gießerei wird die Software sicher nicht eingemottet. Auch bestehende Prozesse sind zu optimieren. Beim Umbau der "Komplettierung" wird Visual Components ermitteln, wie viel Platz die Krananlage braucht; der Prozess, bei dem "Gullideckel" mit Kunststoff ummantelt werden, ist zu verbessern; und die Arbeitssicherheit wird erhöht, weil man künftig genau weiß, wo und wann sich Fahr- und Arbeitswege kreuzen. "Es bleibt spannend", sagt Jan-Hendrik Kröger, "und dank MuM werden wir auch künftig rechtzeitig von neuen Trends und Entwicklungen erfahren."

# Deckel drauf!

Die HYDROTEC Technologies AG in Wildeshausen nutzt für die Planung der neuen Gießerei die Leistung von Visual Components und das Know-how von MuM

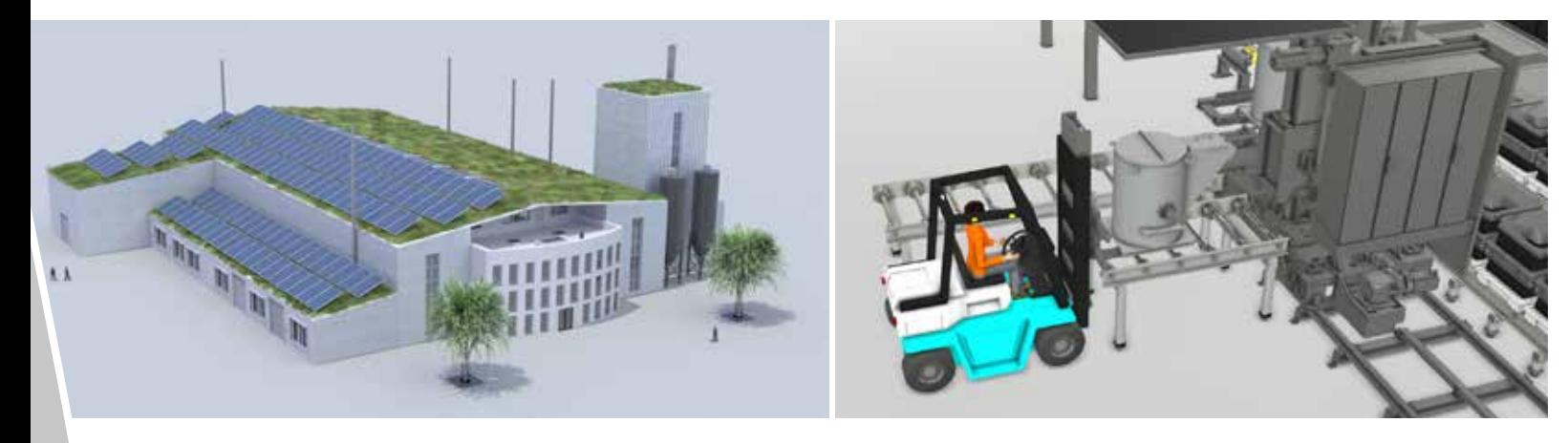

Konstrukteur Jan-Hendrik Kröger und sein Team wollen sicherstellen, dass die Prozesse in der neuen Gießerei von Anfang an richtig ablaufen – die Simulation mit Visual Components hilft dabei.

Präzision ist Trumpf: Mit MuM laufen auch die Arbeitsschritte vor der Produktion höchst präzise ab.

**AUTODESK** 

pdm**X**booster

Vault

Lohnfertiger müssen schnell sein: Vom Auftrag bis zur Auslieferung der Teile darf nur wenig Zeit vergehen. Die Nachbur AG in Holderbank (Schweiz) hat viele Vorgänge vor der Produktion digitalisiert und damit erheblich beschleunigt. Dank des PDM Boosters und der IT-Expertise von MuM gelang es, ein neues ERP-System und die PDM-Lösung Vault Professional bidirektional zu verknüpfen. So gewinnt das Unternehmen Zeit und Sicherheit.

Die Nachbur AG wird heute in dritter Generation von der Gründerfamilie geführt. Rund 100 Mitarbeitende fertigen im Kanton Solothurn Präzisionsdreh- und Frästeile sowie Baugruppen, die weltweit in Medizin-, Mess- und Regeltechnik, in der Optik, der Hydraulik und der Elektroindustrie eingesetzt werden. Das Unternehmen ist bekannt für exzellent ausgebildete Mitarbeitende, die die Qualität der Produkte sicherstellen. Die Ansprüche der Kundinnen und Kunden sind hoch – es geht um äußerste Präzision und Qualität, und darum, die bestellten Teile möglichst rasch zu liefern.

## Die Abläufe vor der Produktion beschleunigen

Der Maschinengeschwindigkeit sind physikalische Grenzen gesetzt. Doch wie sieht es dort aus, wo Menschen Routinearbeiten verrichten? Ein neues ERP-System, proALPHA, sollte die Vorgänge im administrativen Bereich beschleunigen; das Upgrade auf Autodesk Vault Professional bot bessere Möglichkeiten der Dokumentenverwaltung. Im ersten Schritt ging es darum, die neuen Systeme zu verbinden.

## Früher: Handarbeit

Die Konstruktionsabteilung bei Nachbur erhält von den Kunden Angaben über die zu fertigenden Teile. Selten sind das digitale 3D-Modelle, manchmal Handskizzen, am häufigsten gibt es PDF-Dateien. Daraus fertigen die Konstrukteure die Vorgaben für die Produktion: Prozesszeichnungen für jeden Be- und Verarbeitungsschritt: drehen, schleifen, vergolden usw. Diese müssen den Auftragsstammdaten zugeordnet werden, und das war bis zur Einführung des neuen Systems mühsame Handarbeit. Die Stammdaten aus dem ERP mussten abgetippt und in den Zeichnungskopf eingetragen werden. "Das war gleichzeitig Zeitfresser und Fehlerquelle", sagt Logistik- und IT-Leiter Benedikt Berchtold.

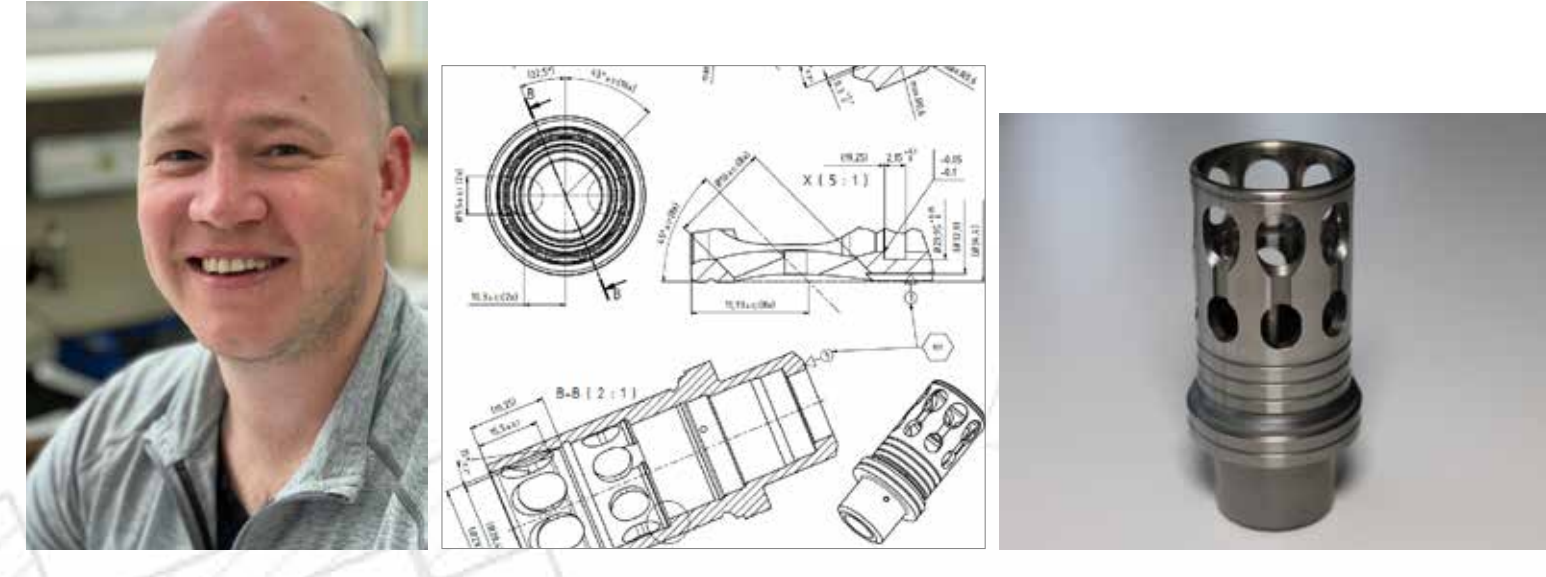

# 15mal schneller durch den PDM Booster

Die Nachbur AG beschleunigt die Arbeitsvorbereitung durch Verknüpfung von ERP und PDM

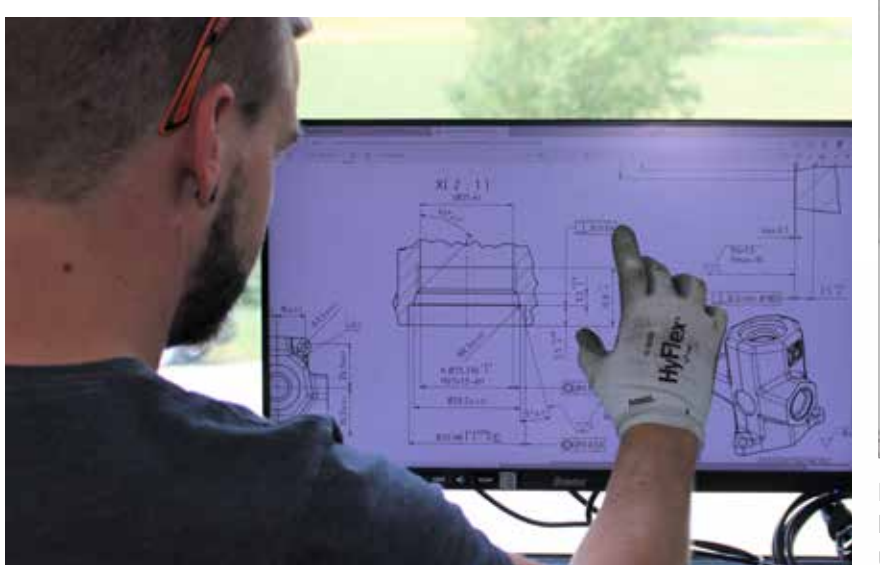

## Bidirektionale Schnittstelle

MuM – seit vielen Jahren CAD- und PDM-Lieferant – wurde beauftragt, auf Basis des MuM PDM Boosters eine Schnittstelle zu entwickeln, die Daten aus dem ERP ins PDM überträgt und fertige Zeichnungen im PDF-, DXF- und/oder STEP-Format ins ERP zurückspielt. Die Anforderungen von Nachbur und die Datenaustausch-Möglichkeiten des ERP mussten zu einem optimalen System verbunden werden.

## Abläufe in der Arbeitsvorbereitung

Doch die Datenübertragung allein genügte nicht – Nachbur wollte auch den nächsten Schritt in der Arbeitsvorbereitung automatisieren. Die bis zu 25 Prozesszeichnungen, die für ein Teil angefertigt werden, wurden bislang in der Arbeitsvorbereitung ausgedruckt und sortiert an die einzelnen Arbeitsplätze gebracht. Diesen "Job" übernimmt heute der PDM Booster. Die freigegebenen Zeichnungen werden automatisch an den Arbeitsplatz des jeweiligen Bearbeiters geschickt.

## Drucken – nach Bedarf

Viele Mitarbeitende in der Produktion sind heute froh, ganz ohne Papier arbeiten zu können. Sie betrachten die Zeichnungen an ihrem BDE-Terminal (Betriebsdatenerfassung) und arbeiten damit weiter. Andere drucken die Pläne selbst aus. So spart das Unternehmen nicht nur viel Zeit, sondern auch Papier – was der Umwelt zugutekommt.

### Von 15 auf eine Minute

Ein Hydraulikteil, das in Landwirtschaftsfahrzeugen und Baumaschinen zum Einsatz kommt, zeigt die Zeitersparnis. In der Fertigung sind 14 Arbeitsschritte nötig: Drehen, Reinigen, QS, Wärmebehandlung, QS,

Entgraten, Reinigen, QS, Schleifen, Reinigen, QS, Entgraten, Reinigen, QS. Auf den Prozesszeichnungen sieht der Anwender immer sämtliche Anforderungen, die im jeweiligen Prozess zu erfüllen sind. Um die Zeichnungen für die Produktion aufzubereiten, hätte man zusätzlich zur Zeichenarbeit früher mindestens eine Viertelstunde gebraucht – heute sind Sortierung und Zuordnung in knapp einer Minute erledigt.

### Berater, Programmierer, Steuerer

Das Team bei MuM hat sich bei diesem Projekt in mehreren Rollen bewährt: MuM vertreibt Software von führenden Herstellern und ergänzt sie durch eigene Lösungen. Zum Zweiten sind die Programmierer schnell. Und zum Dritten konnte die Projektleitung die Kommunikation der Softwareentwickler des ERP-Systems mit den Anwendern so steuern, dass die optimale Lösung entstehen konnte. Das Pflichtenheft wurde zügig entwickelt, mit der Programmierung ging es schnell voran. Nach ein paar Testläufen wurden wenige "Kinderkrankheiten" behoben – und dann startete der Jobserver.

### Es geht gar nicht mehr anders

Die Mitarbeitenden in der Arbeitsvorbereitung können sich eine Arbeit ohne ERP-Schnittstelle und Jobserver gar nicht mehr vorstellen. Die Nachbur AG denkt schon an das nächste Projekt, das sie mit MuM aufsetzen will: Spezifikationen der Zeichnungen im 3D-Modell integrieren, so dass dieses für weitere Produktionsschritte verwendet werden kann und danach neue Produktionsmethoden wie den 3D-Druck einführen.

Logistik- und IT-Leiter Benedikt Berchtold denkt schon an das nächste Projekt, das er mit MuM aufsetzen will.

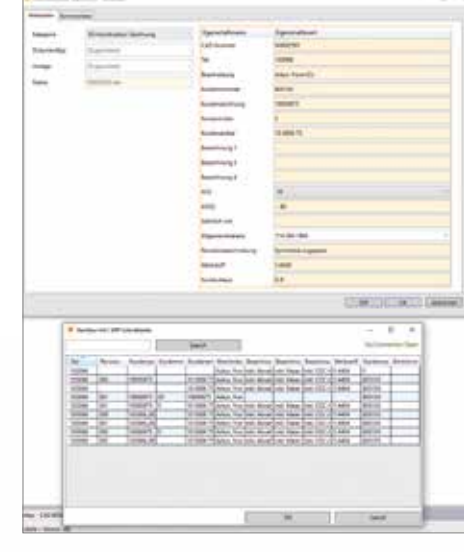

Dank der Schnittstelle zwischen ERP und Vault können Stammdaten in den Zeichnungskopf übernommen werden.

## MuM Planauskunft spart Zeit

Der Schaffhauser Energieversorger SH Power geht mit MuM Planauskunft den nächsten Schritt in die Digitalisierung

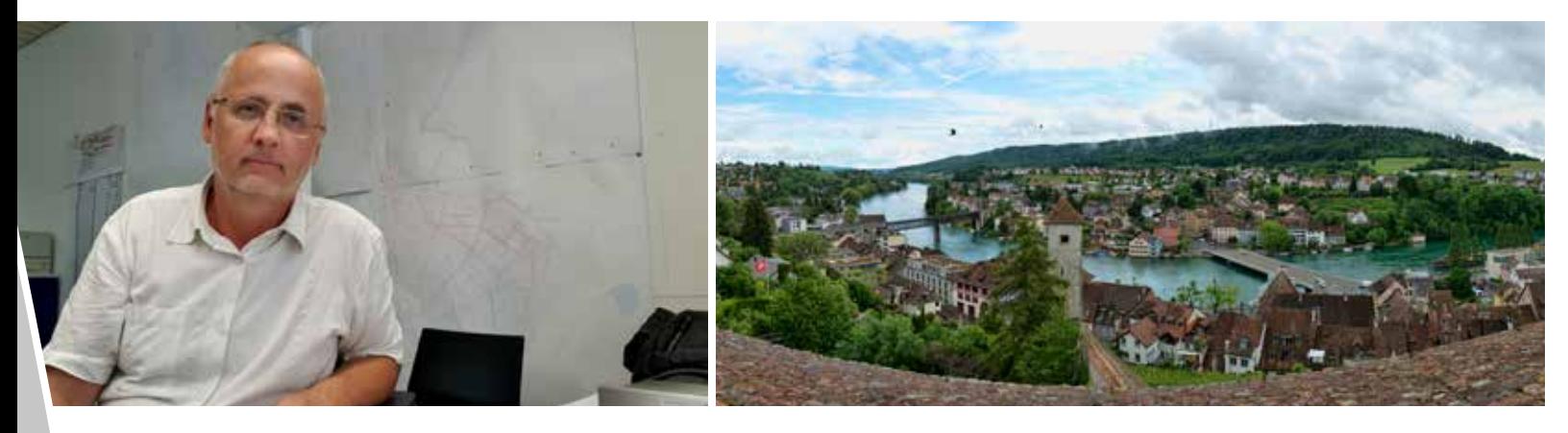

#### Bauunternehmen, Planungsbüros, Architekten und Landschaftsgärtner müssen genau wissen, wo welche Leitungen verlegt sind. In Schaffhausen können sie die aktuellen Auskünfte jetzt rund um die Uhr per Internet abrufen. Die detaillierten Pläne, die der Energieversorger SH Power zur Verfügung stellt, schaffen Planungs- und Arbeitssicherheit. SH Power nutzt MuM Planauskunft für diese Aufgabe: Die Software greift auf die Netzinformationen im vorhandenen GIS zu. Sie wurde exakt an die Bedürfnisse von SH Power angepasst. Die Mitarbeitenden sparen auf diese Weise vier bis fünf Arbeitstage pro Monat; die Kunden sind rundum zufrieden.

37.000 Einwohnerinnen und Einwohner der Stadt Schaffhausen und mehr als 8.500 Haushalte in der Agglomeration beziehen Gas, Wasser, Strom, Fernwärme und -kälte von SH Power; auch für die Siedlungsentwässerung ist das Unternehmen verantwortlich. Rund 160 Mitarbeitende halten, wie es auf der Webseite heißt, Stadt und Region rund um die Uhr am Laufen. Der Ausbau erneuerbarer Energien und smarte Netzinfrastrukturen stehen ganz oben auf der Prioritätenliste, um den Standort Schaffhausen nachhaltig lebenswert zu machen.

#### Bewährte MuM-Software

Die Verantwortlichen setzen heute mehr und mehr auf digitale Prozesse: Wo immer möglich, helfen stationäre und mobile Computer, die Netze zu dokumentieren und instand zu halten sowie Ersatz- und Neubauten zu planen. Seit 2011 nutzt SH Power MapEdit, die GIS-Lösung der MuM Infrastruktur GmbH. In den Büros kommt MapEdit Desktop als Auskunftssystem zum Einsatz; vor Ort greifen die Monteure, Bauleiter und der Bereitschaftsdienst über MapEdit Mobile auf die GIS-Daten zu. Doch nicht nur die eigenen Mitarbeitenden, auch die Baupolizei und die Feuerwehren nutzen die App, um z. B. schnell festzustellen, wohin Löschwasser nach einem Brand fließt.

#### Externe Partner einbinden

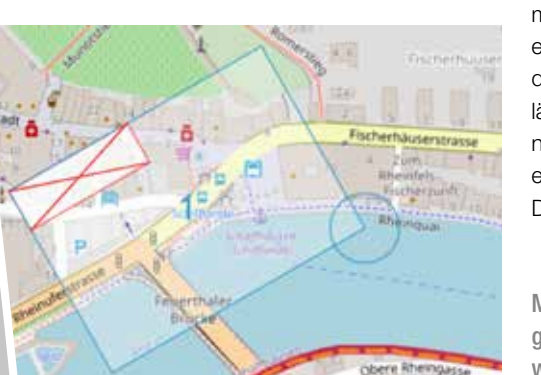

plan<sub>2</sub>auskunft

Für SH Power ist es bei der Digitalisierung von Prozessen klar, externen Unternehmen oder Institutionen den Zugriff auf die GIS-Daten zu ermöglichen. Daher war es naheliegend zu prüfen, ob und wie auch andere Organisationen, die eng mit dem Energieversorger zusammenarbeiten, eingebunden werden können, um Abläufe zu beschleunigen und Prozesse zu vereinfachen. Könnten auch Bauunternehmen, Planer und Architekten, die regelmäßig telefonisch nach Plänen fragen, einen sicheren Zugriff auf die aktuellen Daten erhalten? Und sind die abgefragten Daten auch revisionssicher?

#### Rund um die Uhr verfügbar

MuM hat die Lösung für dieses Problem: MuM Planauskunft ist in MapEdit eingebettet und lässt sich komfortabel in die Webseite einbinden. Bauunternehmen, Planer und andere Firmen, die Pläne benötigen, können sich registrieren und dann Planausschnitte abrufen, in denen die unterirdischen Werkleitungen und Schachtbauwerke eingezeichnet sind.

#### Warnungen inklusive

Diese Informationen werden standardmäßig im PDF-Format ausgeliefert. "Bei uns umfasst eine Auskunft 15 Seiten", erklärt GIS-Teamleiter Hans Moser. Nach dem Deckblatt werden alle im abgerufenen Ausschnitt vorhandenen Leitungen, Schächte und Sonderbauwerke einzeln pro Medium und gemeinsam dargestellt. Falls für ein Medium keine Einträge vorhanden sind, wird dies im Klartext angemerkt, um eventuelle Zweifel auszuräumen. Besonders gefährdete Bereiche, wie etwa Hochspannungsleitungen, sind auffällig gekennzeichnet. Wenn ein Planungsbüro statt des PDF bearbeitbare Daten im DWG- oder DXF-Format beantragt, stellt SH Power diese manuell über die Online-Planauskunft bereit.

#### Eingeschränkte Gültigkeit

Der Plan darf bis maximal zwei Wochen nach dem Abruf verwendet werden. So ist sichergestellt, dass die Unternehmen vor Ort stets mit den aktuellen Daten arbeiten. Die Software archiviert automatisch jeden Abruf, so dass alle Vorgänge rechtssicher nachvollzogen werden können. Das schafft Sicherheit. "Natürlich haben wir auch früher die ausgegebenen Pläne dokumentiert", erklärt Hans Moser. "Aber Menschen machen Fehler, und wenn jemand vergessen hatte, einen Plan einzutragen, hatte die Dokumentation Lücken." Das kann heute nicht mehr passieren.

#### Individuell konfiguriert

MuM Planauskunft lässt sich an die Anforderungen der Nutzerinnen und Nutzer anpassen. Das gilt z. B. für die Grundwasserschutzzonen, die auf den ausgegebenen Plänen klar zu erkennen sind. Aber auch die Bedieneroberfläche wurde angepasst, sodass eine optimale Lösung für SH Power entstand. "Dank der Online-Planauskunft sparen wir pro Monat vier bis fünf Arbeitstage, in denen unser Team andere Aufgaben erledigen kann", sagt Hans Moser. So amortisieren sich die für Software und Dienstleistung investierten Kosten in weniger als einem Jahr.

#### Einloggen, Ausschnitt wählen, runterladen

Wer heute Pläne aus dem GIS von SH Power abrufen möchte, kann sich einfach über die Webseite registrieren. Die Verantwortlichen im Technischen Büro prüfen die E-Mail-Adresse und schalten sie, wenn alles in Ordnung ist, innerhalb von rund vier Stunden frei. Danach können die neuen Nutzer jederzeit Pläne abrufen: Einloggen, Ausschnitt wählen, runterladen. Zwei Monate nach dem Start waren bereits 103 Unternehmen registriert und hatten 250 Auskünfte angefordert.

#### Die Digitalisierung geht weiter

Das Team bei SH Power ruht sich nicht lange auf den Lorbeeren aus. Hans Moser arbeitet mit MuM schon am nächsten Projekt: Das Map-Edit Portal wird zum echten Bürger-GIS im Web ausgebaut. Interessierte können hier über beliebige Mobilgeräte Informationen über projektierte oder aktuelle, öffentliche Bauvorhaben abrufen. Auch die aktuellen Erfahrungen bestätigen: Die Zusammenarbeit mit MuM ist effektiv, effizient und macht Spaß.

GIS-Teamleiter Hans Moser und sein Team bei SH Power sparen durch die MuM Planauskunft pro Monat vier bis fünf Arbeitstage.

> Mit wenigen Klicks wählen Kunden und Projektpartner den gewünschten Planausschnitt. Wichtige Infos, wie z. B. "Grundwasserschutzzone" werden unübersehbar ausgewiesen.

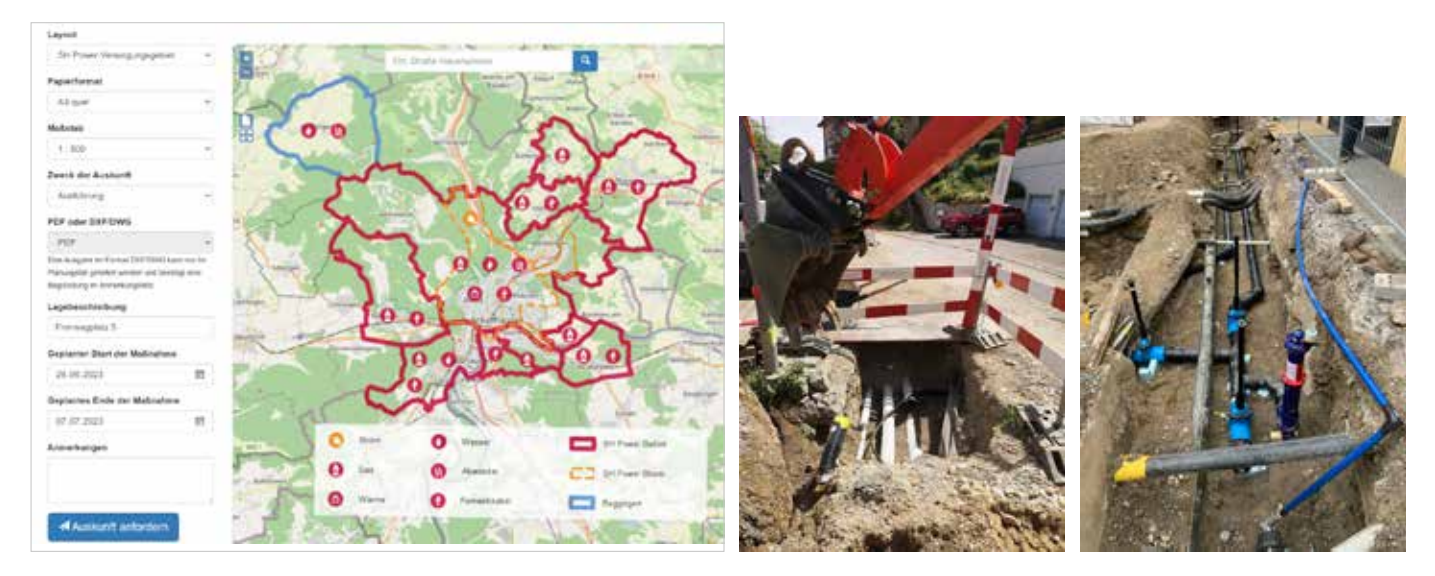

Welche Leitungen und Kanäle liegen im Boden? Das erfahren Bauunternehmen und Planungsbüros in Schaffhausen ganz einfach online.

Die große Kreisstadt Sindelfingen ist auf dem Weg zum kommunalen Wärmeplan weit fortgeschritten.

Um die klimaneutrale Wärmeversorgung bis 2040 sicherzustellen, schreibt der Gesetzgeber einen kommunalen Wärmeplan vor. Dazu müssen Daten aus unterschiedlichen Quellen DSGVO-konform zusammengeführt und ausgewertet werden. Die Stadt Sindelfingen ist auf diesem Weg weit fortgeschritten. MuM MapEdit hilft bei der 2D- und 3D-Visualisierung und ermöglicht die Datenerfassung live vor Ort und ämterübergreifend.

map kedit

In Sindelfingen, rund 15 km südwestlich von Stuttgart, leben fast 65.000 Menschen. Als "große Kreisstadt" ist die Kommune laut Klimaschutz- und Klimawandelanpassungsgesetz Baden-Württemberg verpflichtet, bis Ende 2023 einen kommunalen Wärmeplan vorzulegen. Das Amt für Stadtentwicklung und Geoinformation hat schon Ende 2021 begonnen, Daten für diese Planung zu sammeln, und dazu eine Masterarbeit an einen Studenten der Hochschule für Technik (HFT Stuttgart) vergeben.

#### Bestandsanalyse: der erste Schritt zum Wärmeplan

Ein kommunaler Wärmeplan besteht aus Bestandsanalyse, Potenzialanalyse, Zielszenario und Wärmewendestrategie. Die Bestandsanalyse ist eine gewaltige Herausforderung, denn die Informationen, welches Gebäude wie stark von wem und mit welcher Technologie geheizt wird und wie viel Energie tatsächlich verbraucht wird, liegen nirgends gesammelt vor. Um dem Datenschutz zu genügen, muss sichergestellt sein, dass sich in der Analyse nicht ablesen lässt, wie viel Energie einzelne Gebäude verbrauchen.

#### Daten von "überall"

Erste Informationen kamen aus dem Gebäude-Kataster und der Datenbank der "genehmigten Gebäude" von der Stadtverwaltung. Die Anzahl der Stockwerke ließ sich aus dem 3D-Modell ermitteln; das Baujahr lieferten die Baugenehmigungen und Gutachterausschüsse. Auch Angaben zu Gebäudenutzung, Wärmepumpen, Solarenergieflächen und vieles mehr kamen aus dem GIS des Rathauses. Die Stadtwerke, die Klimaschutz- und Energieagentur Baden-Württemberg und die Landesanstalt für Umwelt BW lieferten ebenfalls Daten. "Der Suchaufwand war erheblich", erzählt Thomas Bellon, Abteilungsleiter Geoinformation. "Nicht alle Daten, z. B. über Rohrleitungen und Hausanschlüsse, standen flächendeckend zur Verfügung."

#### Datenschutz beachten

Entscheidende Informationen über Heizungsarten kamen von den Kaminkehrern. Doch gerade hier war besondere Sensibilität bei der Anonymisierung gefragt, denn diese Daten sind "hausgenau". In Sindelfingen wurden diese Informationen für Baublöcke mit mindestens fünf Gebäuden zusammengefasst.

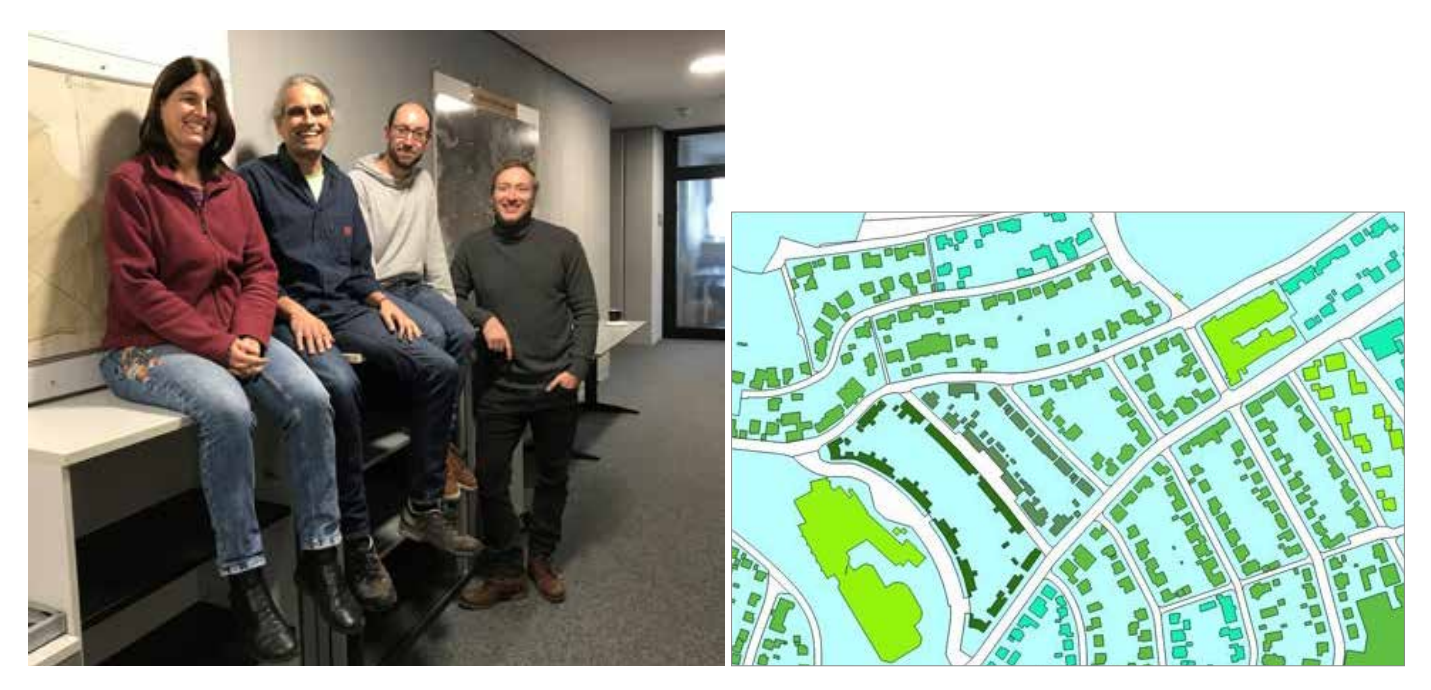

# Kommunale Wärmeplanung mit MuM MapEdit

Die Stadt Sindelfingen nutzt MapEdit, um Bestandsdaten für die Wärmeplanung zu sammeln, zu visualisieren und fortzuführen

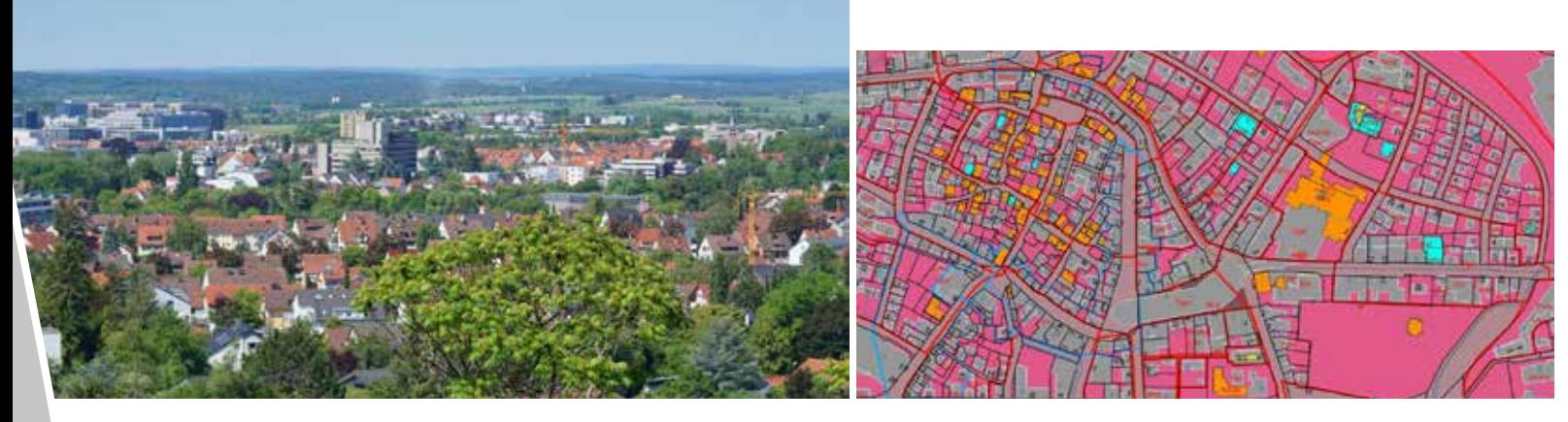

#### GIS-Landschaft von MuM

Die vorhandenen Daten mussten digital zusammengeführt, redundante Informationen herausgefiltert werden. Die Stadt Sindelfingen ist dafür gut ausgestattet und nutzt seit mehr als 20 Jahren GIS-Werkzeuge von MuM. Vor allem kommt MapEdit als Desktop- oder Mobile-Lösung für die Fortführung und Auswertung zum Einsatz. Auch MapEdit Professional wird immer häufiger genutzt. Plug-ins, z. B. die ALKIS Auskunft und der StreetSmart Viewer, sind selbstverständlich. Komplexe Fachschalen, z. B. für die Baumkontrolle, hat die Abteilung Geoinformation selbst entwickelt.

#### Zusammenführen und Visualisieren

"Die Daten für die Wärmeplanung über SQL-Schnittstellen zusammenzuführen, war eher eine einfache Aufgabe", sagt Geomatiker Fabian Finkbeiner. "Am schwierigsten war, Straßennamen zu vereinheitlichen; es ist ja nicht immer einfach festzustellen, ob , Hans-Martin-Schleyer-Straße' und "Hanns-Martin-Schleyer-Straße' wirklich dieselbe Straße bezeichnen." Im Rahmen der Masterarbeit wurden die gesammelten Daten dreidimensional visualisiert. Diese Daten werden früher oder später in das bestehende 3D-Modell der Stadt integriert werden.

#### Auswertung … und weiter

Mit der detaillierten Auswertung der 3,5 Gigabyte Daten wurde das ifeu-Institut in Heidelberg, eines der bedeutendsten ökologisch ausgerichteten Forschungsinstitute Deutschlands, beauftragt. Auch hier haben sich die GIS-Tools von MuM bewährt, um die Daten in einer Form auszugeben, die das Institut lesen und verstehen kann. Die ersten, sehr detaillierten Auswertungen liegen mittlerweile vor und werden in Politik und Verwaltung geprüft.

## Der Wärmeplan – ein Prozess

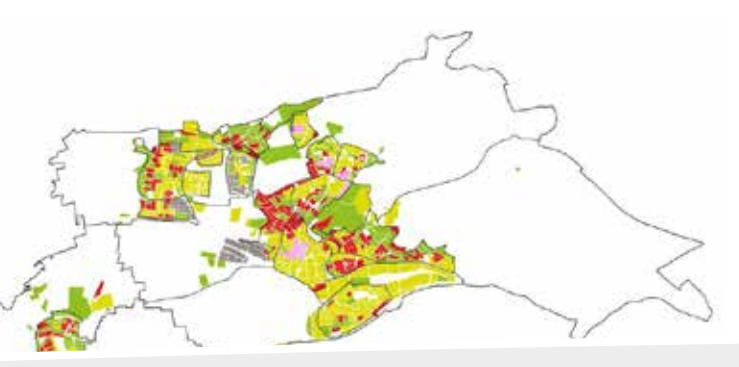

Für den Wärmeplan sind etliche Fakten zu prüfen: ob Flächen – etwa Parkplatzüberdachungen – für die Gewinnung erneuerbarer Energien genutzt werden können; ob Kanalabwärme zum Heizen genutzt werden kann; ob sich das Fernwärmenetz effizient und effektiv erweitern lässt. Grundlage sind stets die erhobenen Daten. Und diese unterliegen einem ständigen Wandel. Das bedeutet, dass der Wärmeplan regelmäßig nachgeführt werden muss. Sindelfingen setzt dabei voll auf die Werkzeuge von MuM. "MapEdit & Co. sind so intuitiv, dass sie wirklich von allen benutzt werden können", sagt Fabian Finkbeiner.

### Fachschale Wärmeplanung für Kommunen

Die Abteilung Geoinformation arbeitet kontinuierlich daran, die Digitalisierung zu verbessern. Dazu gehören der Umstieg auf MapEdit Professional, der Umzug der Daten in eine PostgreSQL-Datenbank, die Gestaltung der .map-Karten direkt im MapEdit AppBuilder und vor allem, die gesammelten Wärmeplanungsdaten in MapEdit einzubinden und im 3D-Modell darzustellen. "Mit MuM zusammen eine Fachschale zur Standardisierung der Prozesse für die kommunale Wärmeplanung für andere Kommunen oder Bundesländer zu konzipieren, wäre super", findet Thomas Bellon.

Die Auswertung stellt z.B. die Hausanschlüsse für Gas Baublock-bezogen dar.

GIS-Tools von MuM sind für Petra Leippi, Thomas Bellon, Fabian Finkbeiner und Patrick Bühler unverzichtbar.

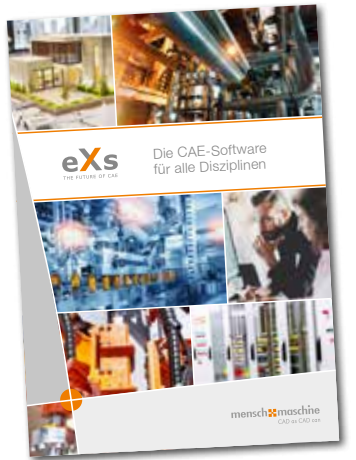

Umfassende Projektverwaltung und sicherer, schneller Informationsaustausch – das ist mit eXs 2023 möglich. Auf freigegebene Dokumentationen kann über den kostenlosen Vault Webclient zugegriffen werden.

#### Verlauf sicher reproduzierbar

Das Modul eXs PDM ermöglicht, eXs-Projekte direkt in Autodesk Vault zu verwalten. Damit ist u. a. die vollständige Revisionsverwaltung möglich: Sämtliche Arbeiten sind dokumentiert und jederzeit nachvollziehbar. Das schafft Sicherheit für die Unternehmen.

#### Projektleitung "lizenzfrei"

Die Projektleitung kann dank der neuen, erweiterten Integration durch eXs PDM nun mit Hilfe des kostenlosen Vault Webclients Projekte mit Auftragsnummer und Kundendaten anlegen oder vorhandene kopieren. Nach Abschluss der Planung wird das Projekt freigegeben – wieder ohne direkten Zugriff auf die Originaldaten. Das Projekt und die zugehörigen PDF-Dateien sind danach bis zur nächsten Revision gesperrt.

#### Immer aktuelle Daten

Wartungstechniker und Monteure können über den Vault Webclient die jeweils aktuellen PDF-Dateien der Dokumentation abrufen. So ist sichergestellt, dass niemand versehentlich veraltete Dokumentationen verwendet.

#### CAE- und mechatronische Stücklisten

Stromnetze lassen sich "individuell" dokumentieren: Die Fachschale ermöglicht Trassen- oder Mehrstrichdarstellung. Farben, Symbole und andere visuelle Elemente können bis ins kleinste Detail nach den Bedürfnissen der Unternehmen gewählt werden. Das bringt maximale Flexibilität bei der Erfassung und Visualisierung der Daten.

Auch die Stückliste aus eXs wird in Vault eingecheckt und kann z. B. über den PDM Booster mit der Mechanik-Stückliste zusammengeführt und automatisch ans ERP-System weitergegeben werden. Damit entfällt die manuelle Übertragung oder der Umweg über Excel. Die Verarbeitungsgeschwindigkeit steigt, die Zahl der Fehler sinkt.

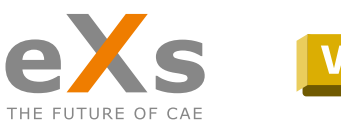

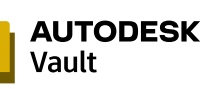

# eXs: Integration gelungen

Mit eXs PDM arbeiten eXs und Autodesk Vault jetzt noch besser Hand in Hand

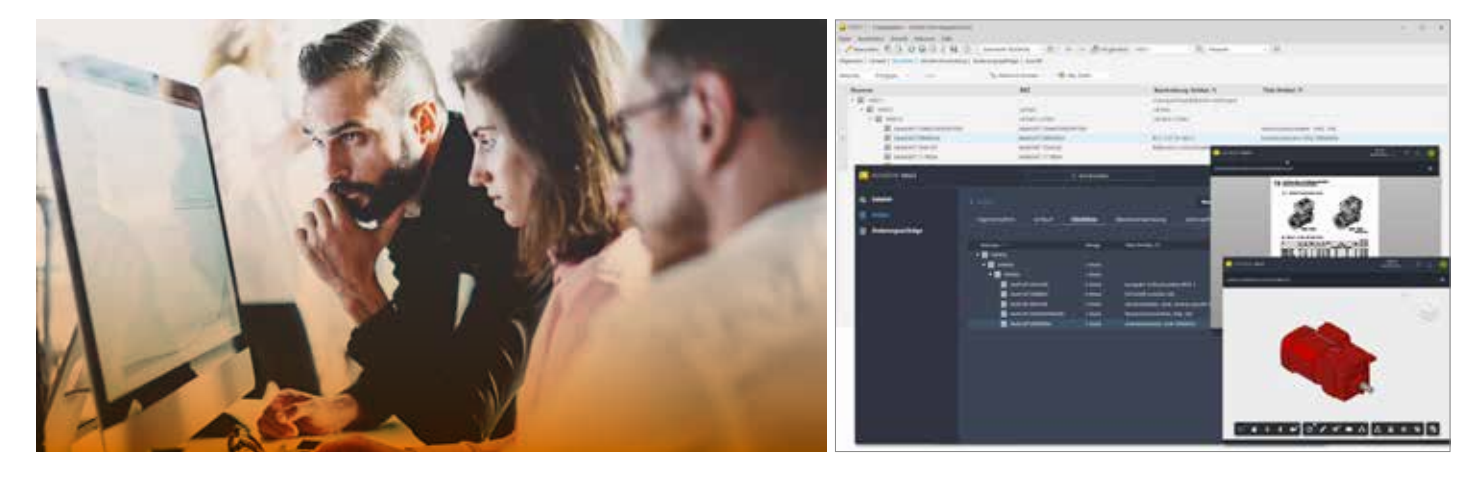

Stromnetze sind komplex, die Anforderungen an Tools zu ihrer Verwaltung hoch. Die neue Fachschale Strom für MapEdit beeindruckt durch ihren Funktionsumfang.

#### Anpassbar für verschiedene Einsatzbereiche

Die neue Fachschale Strom ist perfekt für MapEdit Professional, Map-Edit Desktop oder MapEdit Mobile konfigurierbar. Dank der intuitiven Bedienung sind kurze Einarbeitungszeiten garantiert, und auch gelegentliche Nutzerinnen und Nutzer haben leicht alles im Blick. Die Datenbank lässt sich, ohne zu programmieren, einfach an aktuelle Anforderungen anpassen, und MapEdit dokumentiert diese Änderungen nachvollziehbar. Damit sind Energieversorger auch für künftige Anforderungen bestens gerüstet.

#### Flexibel erfassen und visualisieren

#### Alles, was man braucht, …

Ob Hausanschlüsse, Muffen, Leitungsabschnitte, Trassen, ob interne elektrische Objekte in Stationen – mit der Fachschale lassen sich strukturelle, bauliche und elektrische Objekte mühelos verwalten. Wenn es um die Verknüpfung der Objekte geht, nutzt man die übersichtliche Objektzuordnungsmatrix und minimiert damit Fehler bei der Datenerfassung.

### … und noch etwas mehr

Elektrische Ladepunkte, Speicher und Beleuchtungen können ins Datenmodell integriert werden. Funktionen wie "Aufbrechen von Leitungen" und die Anpassung von Trassenzuordnungen erleichtern das Optimieren der Stromdaten.

Das Update auf die aktuelle Version des BIM Boosters lohnt sich. Neben verbesserten Funktionen ist die kostenlose App für die Kollisionsprüfung neu.

#### Automatische Legenden

Wer bisher mit Autodesk Revit Pläne zusammenstellte, musste die Legenden von Hand erstellen. Der BIM Booster erledigt das nun automatisch: Er durchsucht sämtliche sichtbaren Familien und Systeme der gewählten Ansichten und fügt die relevanten Informationen auf dem Plan ein. Bei Änderungen in der Ansicht bringt der Update-Knopf die gesamte Legende – Beschriftungen, Bilder, Linien usw. – auf den neuesten Stand.

#### Hänger und Konsolen mit mehreren Ebenen

Um Lüftungskanäle, Rohre und Leitungen effizient zu befestigen, bietet der BIM Booster schon länger die Funktion Hänger und Konsolen. Diese kann jetzt deutlich mehr als bisher: Hänger und Konsolen können bis zu sechs Etagen enthalten. Alle zu platzierenden Elemente können mit Konsole oder Hänger nachträglich verbunden werden. Dabei lässt sich u. a. die Befestigungsart einstellen.

#### App Kollisionsprüfung

Nicht alle, die die Kollisionsprüfung der Schlitz- und Durchbruchsplanung des BIM Boosters gebrauchen könnten, nutzen Autodesk Revit oder den BIM Booster: Für Bauherren, Statiker oder Projektleitung hat MuM fünf wichtige Funktionen in einer App zusammengestellt, für die nur der Revit Viewer benötigt wird. Damit lassen sich Kollisionen von Architektur, Statik und TGA schnell abstimmen. Das Planungsteam erhält die Ergebnisse als Analysedatei und kann diese wiederum in den BIM Booster einlesen.

Mehr Informationen und kostenloser App-Download: www.mum.de/bimbooster

# Stromnetzverwaltung mit MapEdit leicht gemacht

Flexibel und leistungsstark: MapEdit Fachschale Strom

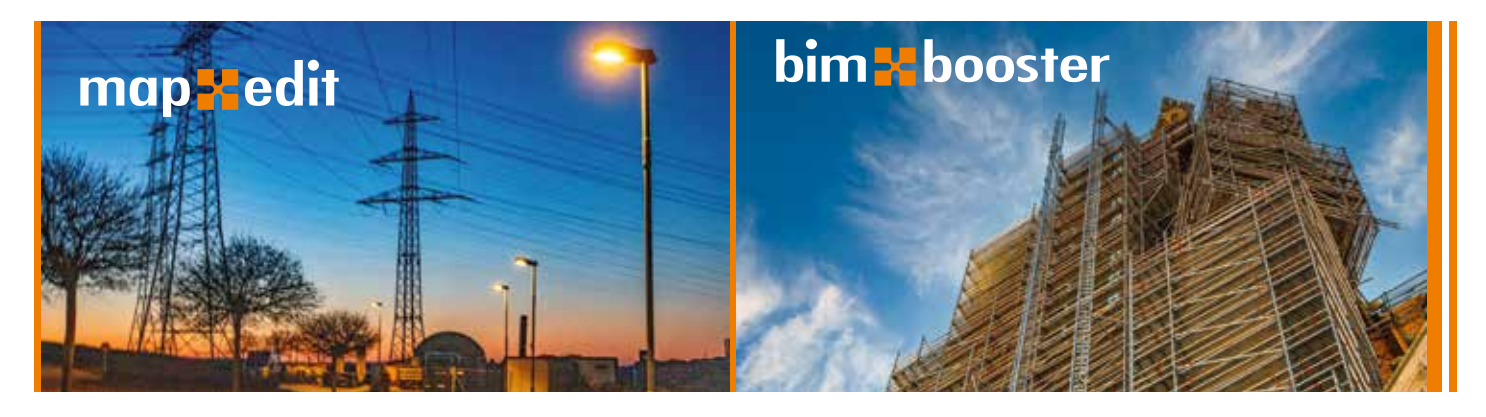

# BIM Booster: Effizienz und Zusammenarbeit

Drei wichtige Neuerungen für Architektur und TGA

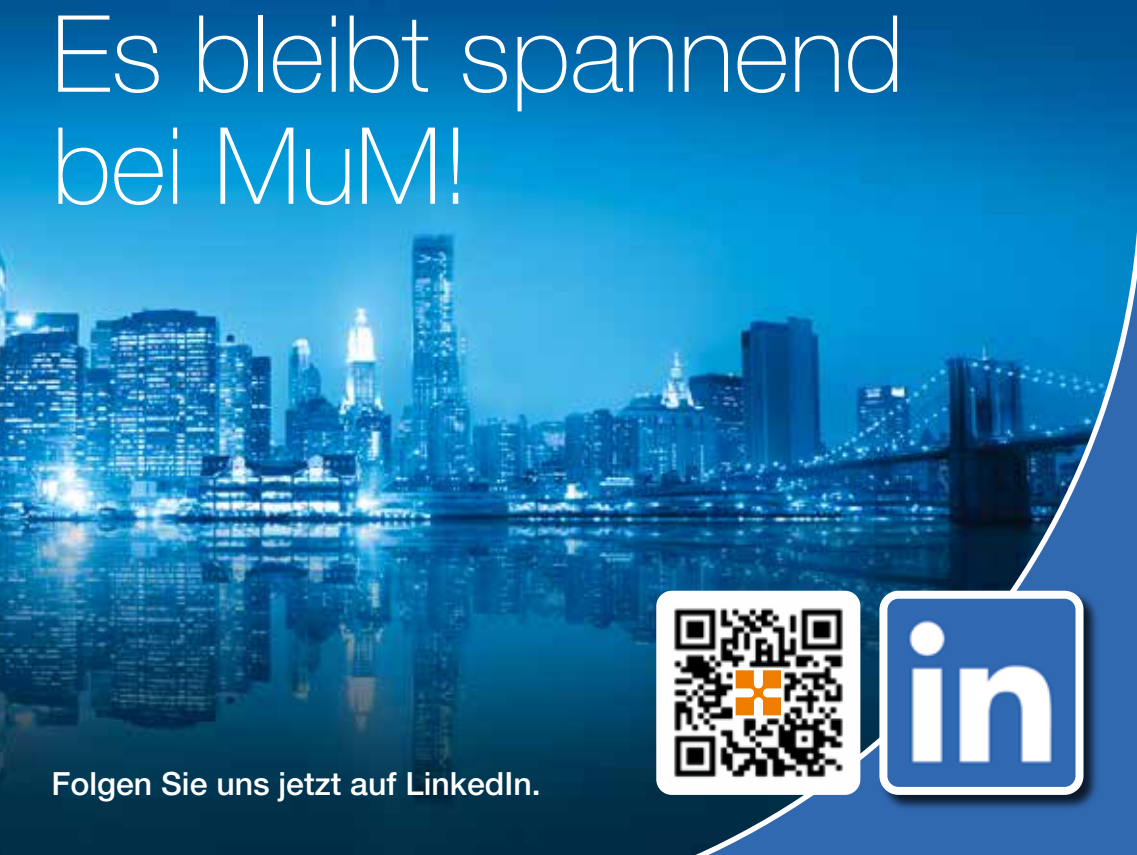

Unternehmen fordern, Building Information Modeling müsse mehr Gewicht in der Ausbildung an Berufsschulen und Universitäten bekommen. In Baden-Württemberg gehen das Kultusministerium und Lehrende erste Schritte, um dies zu erreichen. Ausbildungspartner der Wahl ist MuM.

Wenn Building Information Modeling an den gewerblichen beruflichen Schulen in den Berufsfeldern Bau-, Elektro- und Metalltechnik vermittelt werden soll, müssen zunächst die Lehrenden verstehen, worum es geht. Sie müssen den methodischen Ansatz begreifen, das Fachvokabular erlernen und den Umgang mit relevanten Softwarelösungen beherrschen. Wie lässt sich diese Kompetenz aufbauen? Mit dieser Frage wandten sich vier Fachberater Bautechnik, die Lehrende ausbilden, zusammen mit dem Regierungsschuldirektor des Kultusministeriums an MuM. In Sachen Methodik, Didaktik und Projekterfahrung bringt MuM – nicht zuletzt durch das Ausbildungsprogramm BIM Ready – die richtige Expertise mit. Autodesk stieg als Softwaresponsor ins Projekt ein.

#### Beispielprojekt

Die Lehrenden wussten, dass nur ein echtes Projekt die Lerninhalte vermitteln könnte. Unterstützt vom BIM Cluster der Abteilung Lehre und Forschung hatten sie bereits Ideen und eine AIA (Auftraggeber-Informationsanforderung) entwickelt: Häberles Häuschen. Es geht bei diesem Einfamilienhaus-Projekt um die drei Kerndisziplinen Architektur, Statik und Haustechnik. Angestrebt wird eine gewerkeübergreifende, interdisziplinäre Zusammenarbeit, die der tatsächlichen Praxis entspricht. Die Experten von MuM unterstützten beim Feinschliff: Welche Grundlagen mussten alle im Vorfeld beherrschen? Was musste das Beispielprojekt im Detail beinhalten?

#### BIM von A bis Z

Herausgeber Mensch und Maschine Software SE Argelsrieder Feld 5 82234 Wessling Telefon +49(0)8153/933 0 Telefax +49(0)8153/933 100 info@mum.de, www.mum.de

Im ersten Schritt entwickelte die Projektgruppe aus der AIA den BAP, den BIM-Abwicklungsplan. Er definiert die Zusammenarbeit im Projekt, BIM-Ziele und -Anwendungsfälle, Organisationsstruktur, Verantwortlichkeiten und vieles mehr. In vier Stufen, d. h. vier weiteren Workshops, geht es dann um die korrekte Modellierung des jeweiligen Fachmodells für Architektur, Statik und Haustechnik, um die Modellprüfung, um Kollisionsprüfung der Fachmodelle gegeneinander und um die Modellprüfung aus Sicht des Auftraggebers.

**Erscheinungsweise** zweimal im Jahr

#### ACC als Plattform für den Datenaustausch

Das "Mensch und Maschine Magazin" wird an Kunden kostenlos versendet. Ein Bezugsrecht besteht nicht. Die Angaben sind nach bestem Wissen des Herausgebers erfolgt. Es kann keine Garantie für deren Korrektheit und Gültigkeit übernommen werden. Technische Änderungen vorbehalten. Nachdruck oder Vervielfältigung, auch auszugsweise, nur mit unserer ausdrücklichen Genehmigung.

Der erste Workshop mit rund 40 Beteiligten wurde begeistert aufgenommen. Die Experten von MuM vermittelten wesentliche Eckpunkte der BIM-Arbeitsweise. Es ging um Prozesse und Standards beim Informationsmanagement, um die Vorteile von BIM für die Planungs- und Baubranche und um das sichere Onboarding zur Datendrehscheibe Autodesk Construction Cloud. Die Lehrerinnen und Lehrer sind damit in der Lage, interdisziplinär am Projekt weiterzuarbeiten. Wenn alles nach Plan läuft, kann BIM ab dem Schuljahr 2024/25 auch den Schülerinnen und Schülern systematisch vermittelt werden.

# BIM@school: Häberles Häuschen

Berufsschulen und Kultusministerium aus Baden-Württemberg bauen mit Unterstützung von MuM BIM-Kompetenz auf

#### Über Mensch und Maschine

Die Mensch und Maschine Software SE (MuM) ist ein führender Entwickler von Computer Aided Design, Manufacturing und Engineering (CAD/ CAM/CAE), Product Data Management (PDM) und Building Information Modeling/Management (BIM) mit rund 75 Standorten in ganz Europa sowie in Asien und Amerika. Das MuM-Geschäftsmodell basiert auf den beiden Segmenten MuM-Software (Standardsoftware für CAM, BIM und CAE) und Systemhaus (kundenspezifische Digitalisierungs-Lösungen, Schulung und Beratung für Kunden aus Industrie, Bauwesen und Infrastruktur).

Die 1984 gegründete Firma hat ihren Hauptsitz in Wessling bei München, beschäftigt rund 1.000 Mitarbeiter und hat 2022 einen Umsatz von 320 Mio Euro erzielt. Die MuM-Aktie ist in Frankfurt (scale30) und München (m:access) notiert.

#### Impressum

Geschäftsführende Direktoren: Adi Drotleff Markus Pech

Sitz der Gesellschaft: Wessling Handelsregister beim Amtsgericht München: HRB 165 230 Umsatzsteueridentifikatio DE 129413597

Verantwortliche Redakteurin Antje Kraemer c/o Mensch und Maschine Deutschland GmbH Argelsrieder Feld 5 D-82234 Wessling Telefon +49(0)8153/933 0 Telefax +49(0)8153/933 100 info@mum.de, www.mum.de

Redaktion und Gestaltung Roswitha Menke, Adi Drotleff, Antje Kraemer, Ute Mann

#### Bildnachweis

Titelbild: ©SF. Schenk Fleischhaker ©commons.wikimedia.org/Giftzwerg 88 ©stock.adobe.com/SFIO CRACHO ©stock.adobe.com/focus finder ©iStockphoto.com/no\_limit\_pictures ©stock.adobe.com/Stock Rocket ©iStockphoto.com/MicroStockHub ©iStockphoto.com/Rawpixel

Abonnement der digitalen Ausgabe www.mum.de/abo

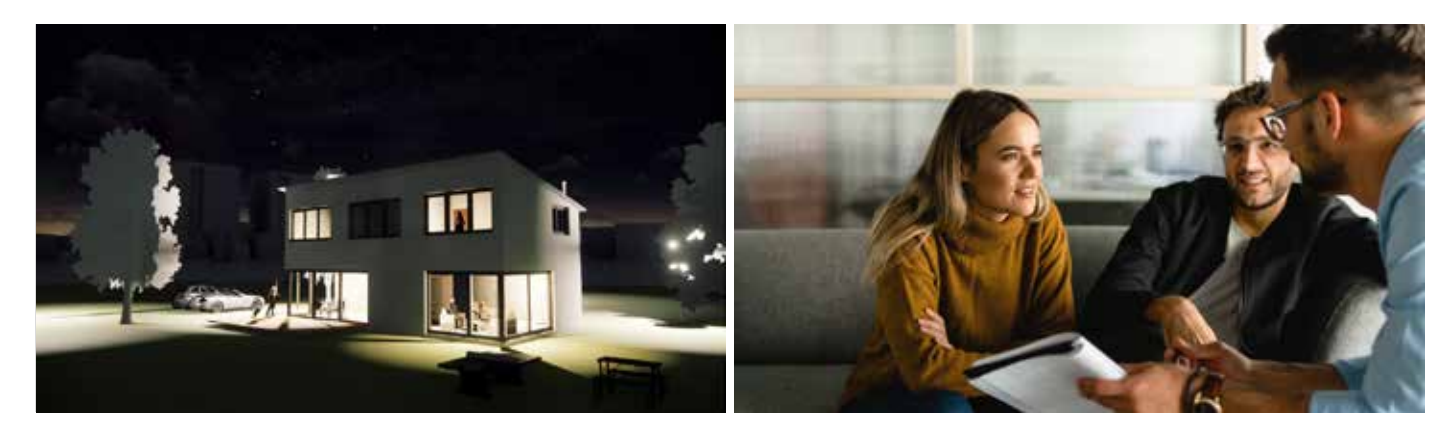

Ein "echtes" Einfamilienhaus-Projekt entsteht in einem Neubaugebiet am Flughafen Stuttgart-Echterdingen.

MuM Tools im eshop.mum.de | eshop.mum.at | eshop.mum.ch

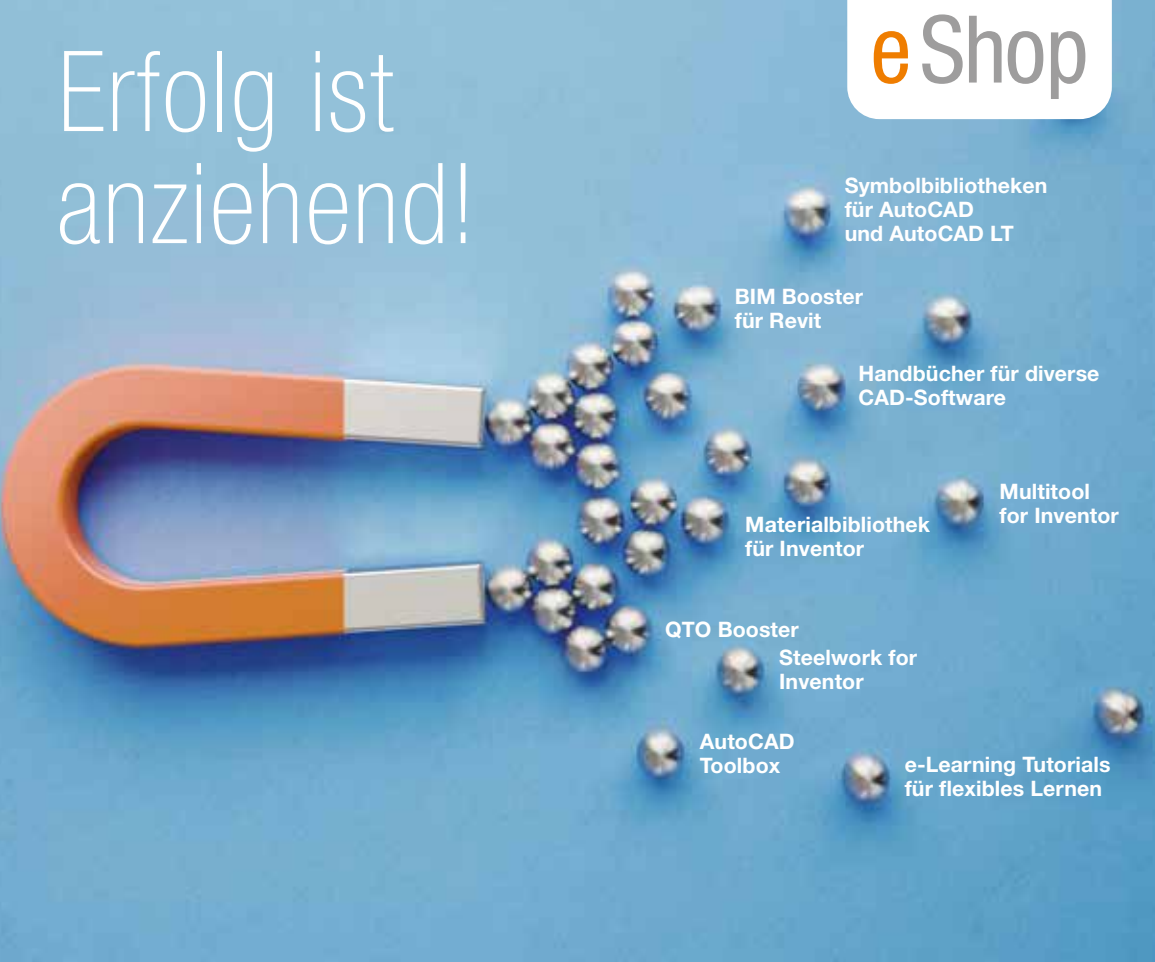

## **Deutschland**

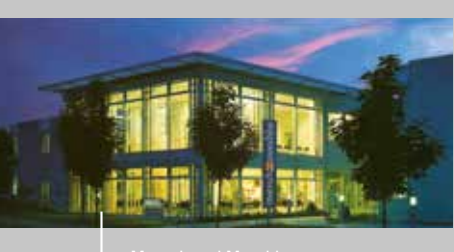

- 
- 
- 
- 
- 
- 
- 
- 
- 
- 
- 
- 
- 
- 
- 
- 
- 
- 
- 
- 
- 

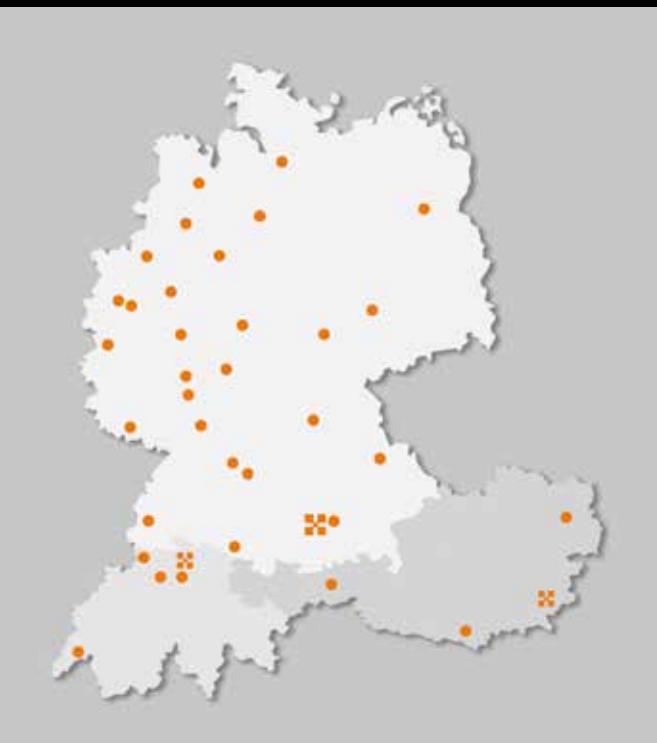

## **Schweiz**

- 
- 
- 

## Österreich

- 
- 

**AUTODESK** 

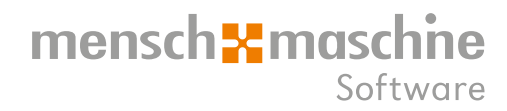